# VeriSeq NIPT Çözümü v2 Kullanım Talimatı

#### İN VİTRO TANI AMAÇLI KULLANIM İÇİNDİR

## Kullanım Amacı

VeriSeq NIPT Çözümü v2, en az 10 haftalık gebeliği olan hamile kadınlardaki maternal periferik tam kan numunelerinden genom geneli fetal genetik anomalilerin saptanması için tarana testi olarak kullanılması amaçlanan bir *in vitro* tanı testidir. VeriSeq NIPT Çözümü v2, tüm kromozomlar için anöploidi durumu ve tüm otozomlar için kısmi çıkarma ve çoğaltmaları saptamak üzere tüm genom sekanslama işlevini kullanır. Test, cinsiyet kromozomu anöploidisinin (SCA) raporlanmasını talep etme seçeneği sunar. Bu ürün, tanı veya diğer gebelik yönetimi kararları için tek temel olarak kullanılmamalıdır.

VeriSeq NIPT Çözümü v2 şunları içerir: VeriSeq NIPT Microlab STAR için VeriSeq NIPT İş Akışı Yöneticisi v2, VeriSeq NIPT Numune Hazırlama Kitleri ve VeriSeq NIPT Test Yazılımı v2 içeren VeriSeq Tesis Sunucusu v2. VeriSeq NIPT Çözümü v2'nin yeni nesil sekans cihazı ile birlikte kullanılması amaçlanmıştır.

## Testin Özeti ve Açıklaması

Başta kromozomların anormal sayısı olan anöploidi olmak üzere fetal kromozom anormallikleri üreme yetersizliğinin, konjenital anomalilerin, gelişme geriliğinin ve zihinsel engellerin ortak nedenidir. Anöploidi 300 canlı doğumdan yaklaşık 1'ini etkilemektedir; düşük ve ölü doğumla ilişkili çok daha yüksek oranlar mevcuttur.1,2 Yakın zamana kadar bu bozukluklar için iki tip prenatal test vardı: tanı testleri veya tarama. Tanı testleri amniyosentez veya kronik villus örnekleme gibi invazif prosedürleri içermektedir. Bu test yöntemleri, fetal anöploidinin saptanması için altın standart olarak görülmektedir. Ancak, %0,11 ile %0,22 arasında gebelik kaybı riskiyle ilişkilidir.<sup>3</sup> Geleneksel çoklu markör taramaları invazif olmadıklarından gebelik kaybı riski yoktur ancak bunlar tanı testlerinden daha az hassastır. Bunların trizomi 21 tespit oranları test sırasındaki belirli tarama, annelik yaşı ve gebelik süresine bağlı olarak %69 ile 96 arasında değişmektedir.<sup>4</sup> Önemli bir biçimde, bunların hatalı pozitif oranları yaklaşık %5'tir ve bu oran teyit için invazif tanı testinin gerçekleştirilmesine ve dolayısıyla prosedüre bağlı gebelik kaybı riskinin ortaya çıkmasına yol açabilir.<sup>4</sup> Ultrason taramaları da kromozom anormalliklerini saptayabilir ancak diğer yöntemlere kıyasla daha az kesinlik sunar.

21, 18, 13, X ve Y kromozomları için fetal anöploidi invazif olmayan prenatal test (NIPT) ile gebeliğin 10. haftasından veya daha sonra maternal plazmadan alınan hücresiz DNA'nın (cfDNA) tam genom sekanslaması kullanılarak yüksek hassasiyet derecesiyle tespit edilebilir. Kısa süre önce gerçekleştirilen bir çoklu klinik çalışma meta analizinde tekiz gebeliklerde trizomi 21 ve trizomi 18 için havuzlanan ağırlıklı saptama oranları ve özgünlükler şu şekilde raporlanmıştır: sırasıyla trizomi 21 %99,7 ve %99,96 ve trizomi 18 %97,9 ve %99,96.<sup>5</sup> Bir çalışmaya göre tüm gebeliklerde birincil tarama olarak NIPT kullanımının doğrulayıcı invazif prosedürlerin sayısında %89 azalma sağlayabileceği ortaya konmaktadır.<sup>6</sup>

Geleneksel çoklu markör taramasına kıyasla NIPT ile alınan hatalı pozitif oranlarındaki anlamlı azalma göz önünde bulundurulduğunda çok sayıda profesyonel tıp kurumu NIPT kullanımına yönelik bir takım endikasyonları destekleyen görüş beyanları yayınlamıştır.

Özellikle International Society for Prenatal Diagnosis, American College of Obstetricians and Gynecologists (ACOG) /Society for Maternal Fetal Medicine (SMFM), American College of Medical Genetics and Genomics (ACMG) ve European Society of Human Genetics/American Society of Human Genetics tüm hamile kadınlara NIPT teklif edilmesini desteklemektedir.<sup>7,8,9</sup> Test öncesi danışmanlık, bilgilendirilmiş olur ve pozitif cfDNA taraması sonucunu teyit etmek için tanı testi tavsiye edilmektedir.<sup>4</sup>

VeriSeq NIPT Çözümü v2 en az 10 haftalık hamile olan kadınlardan alınan maternal periferik tam kan numunelerinden türetilen cfDNA parçacıklarını tüm genom sekanslama yönteminden yararlanan invazif olmayan bir in vitro tanı (IVD) testidir. Test iki adet tarama türü seçeneği sunar: temel ve genom geneli. Temel tarama yalnızca 21., 18., 13. kromozomların ve X ve Y kromozomlarının anöploidi durumuna ilişkin bilgi sağlar. Genom geneli taramalar tüm otozomlara ilişkin kısmi çıkarma ve çoğaltmaları ve tüm kromozomlara ilişkin anöploidi durumunu sunar. Her iki

tarama türü fetal cinsiyet raporlaması ile veya olmadan cinsiyet kromozomu anöploidisini (SCA) raporlama seçeneği sunar. SCA raporlama seçeneği kapatılabilir. SCA raporlama seçeneği kapatılırsa fetal cinsiyet de raporlanmaz. Cinsiyet raporlaması seçenekleri konusunda daha fazla bilgi için bkz. *VeriSeq NIPT Çözümü v2 Yazılım Kılavuzu (belge no 1000000067940)*.

## Prosedür İlkeleri

VeriSeq NIPT Çözümü v2, otomatik numune hazırlama ve sekanslama veri analizinden oluşan laboratuvar NIPT testine yönelik otomatik bir çözümdür. VeriSeq NIPT Numune Hazırlama Kitleri yeni nesil sekanslama için 24, 48 veya 96 numunelik seriler hazırlamak için VeriSeq NIPT Microlab STAR ile birlikte kullanılan özel reaktiflerdir. Tüm genom, çift sonlu sekanslama verileri özel bir yazılım olan VeriSeq NIPT Test Yazılımı v2 ile analiz edilir ve bir rapor oluşturulur.

İş akışı daha ayrıntılı olarak aşağıda açıklanan şu prosedürlerden oluşur: numune toplama, plazma izolasyonu, cfDNA ekstraksiyonu, kitaplık hazırlama, kitaplık miktar tayini, kitaplık havuzlama, sekanslama ve analiz:

- ▶ **Numune Toplama**—7–10 ml maternal periferik tam kan, hücre lizisi ve genom kontaminasyonunu önleyen ve tam kanı stabilize eden bir Streck hücresiz DNA Kan Toplama Tüpüne (BCT) alınır.
- **▶ Plazma İzolasyonu**—Plazma, toplandıktan sonraki 5 gün içinde standart santrifüj teknikleri kullanılarak maternal periferik tam kandan izole edilir. VeriSeq NIPT Microlab STAR plazmayı aspire eder ve daha sonra işlenmek üzere 96 kuyuluk bir derin kuyu plakasına dağıtır. Yeniden testin gerekli olduğu durumlarda, işleme sonrası numuneler kapatılıp ek olarak 5 gün süreyle 4°C'de depolanabilir (kan toplama işleminden sonra toplamda en fazla 10 gün).

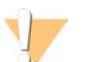

#### DİKKAT

Yukarıda belirtilen depolama sürelerinin aşılması bağımsız numune başarısızlığı oranlarını olumsuz etkileyebilir.

- **► cfDNA Ekstraksiyonu**—cfDNA'nın plazmadan saflaştırılması, kontaminantların temizlenmesi için bağlama plakasının yıkanması ve ayrıştırılmasıyla bir bağlama plakasına adsorpsiyonu yoluyla elde edilir.
- **► Kitaplık Hazırlama—S**aflaştırılmış cfDNA parçacıkları 5' ve 3' çıkıntıları kör uçlara dönüştürmek için bir uç onarımı işlemine tabi tutulur. Daha sonra, tek bazlı çıkıntı oluşturmak için 3' uçlara deoksiadenozin nükleotidi eklenir. Tek bazlı 3' deoksitimidin çıkıntısı içeren dizinlenen adaptörler daha sonra işlenmiş cfDNA parçacıkları üzerine bağlanır. Bağlanan DNA, katı hal ters immobilizasyon kürecikleri kullanılarak saflaştırılır. 24, 48 veya 96'lık setlerdeki her bir numune dizinlenmiş eşsiz bir adaptör alır. Adaptörler 2 amaca hizmet eder:
	- $\triangleright$  Dizinler sonrası sekanslama islemi sırasında numune tanımlamaya olanak sunar.
	- <sup>u</sup> Dizin adaptörleri, küme oluşturma ve sonrasında sekanslama işlemi için sekanslama akış hücresinin katı yüzeyi üzerinde kitaplık yakalamaya olanak sunan diziler içerir.
- **▶ Miktar Tayini—K**itaplık ürünü miktar tayini DNA standart eğrisine kıyasla belirlenen konsantrasyonda floresan boya kullanılarak yapılır.
- **► Kitaplık Havuzlama ve Sekanslama**—Numune kitaplıkları kasamdaki değiskenliği en aza indirmek için ayarlanan miktarlarda 24 veya 48 numunelik havuzlarda bir arada havuzlanır. Ardından her bir havuz yeni nesil sekans cihazı kullanılarak sekanslanır.
- ▶ VeriSeq NIPT Çözümü v2, sekanslama ekipmanı ve sarf malzemeleri içermez.
- **Analiz**—Analiz işlemi her bir numune için şunları içerir:
	- $\triangleright$  Kitaplık parcacıklarının dizin sekansına göre tanımlanması ve çift sonlu okumaların insan referans genomuna hizalanması.
	- <sup>u</sup> Kitaplık parçacıklarının hem uzunluklarının hem genom koordinatlarının dağıtımından elde edilen bilgilerin birleştirilmesiyle kitaplığın fetal fraksiyonunun tahmini.
	- <sup>u</sup> Bilinen biaslar hesaba katıldıktan sonra bir istatistik modeli, tahmin edilen fetal fraksiyon düzeyindeki anomali ile tutarlı bir şekilde kitaplıkta olması gerekenden az ya da fazla temsil edilen genom bölgelerini tespit eder.
	- ▶ NIPT raporu, KK başarılı numuneler için fetal fraksiyon tahmini ile birlikte ANOMALY DETECTED (ANOMALİ SAPTANDI) veya NO ANOMALY DETECTED (ANOMALİ SAPTANMADI) ifadesinin listelendiği seçili teste ilişkin özet sonuçları sunar.

▶ Tamamlayıcı Rapor, saptanan her bir anomaliyi niteleyen kantitatif metrikler sağlar. Tamamlayıcı Raporun kullanılması tercihe bağlı olup gerekli değildir.

## Prosedür Kısıtlamaları

- <sup>u</sup> VeriSeq NIPT Çözümü v2 bir tarama testidir ve diğer klinik bulgulardan ve test sonuçlarından bağımsız olarak değerlendirilmemelidir. Salt NIPT tarama sonuçları temelinde fetal durum ve gebelik yönetimi kararlarına ilişkin sonuçlara varılmamalıdır.<sup>7</sup>
- ▶ VeriSeq NIPT Çözümü v2 aşağıdakileri raporlamaktadır:
	- ▶ Temel tarama 13., 18. ve 21. kromozomların olması gerekenden fazla temsil edilip edilmediğini test eder
	- ▶ Genom geneli tarama, en az 7 Mb'lik kısmi çıkarmalar ve çoğaltmalar dahil olmak üzere tüm otozomların olması gerekenden az ya da fazla temsil edilip edilmediğini test eder.
	- ► Cinsiyet raporlama seceneği Yes (Evet) veya SCA olarak belirlenen tekiz gebeliklerde şu kromozomal cinsiyet anomalileri: XO, XXX, XXY ve XYY.
	- Cinsiyet raporlama seceneği Yes (Evet) olarak belirlenen tekiz gebeliklerde fetal cinsiyet raporlanır.
	- $\blacktriangleright$  İkiz gebeliklerde Y kromozomunun varlığı.
- ▶ Testin hassasiyetini ve özgünlüğünü destekleyen kanıtlar tekiz ve ikiz gebelikleri kapsamaktadır. Bu kullanım talimatları, üçüz veya daha fazla sayıda gebeliğe ilişkin hassasiyet ya da özgünlük verileri sağlamaz.
- $\triangleright$  VeriSeq NIPT Cözümü v2, triploidi gibi poliploidileri saptamaya yönelik değildir.
- ► VeriSeg NIPT Çözümü v2, dengeli yeniden kromozom düzenlemelerini saptamaya yönelik değildir.
- ▶ Test, en az 10. gebelik haftasında olan hamile kadınlardan alınan maternal periferik tam kan numuneleri gerektirir.
- ▶ Temel taramalar için VeriSeq NIPT Çözümü v2 testi belirli kromozom anormalliklerini arar. NO ANOMALY DETECTED (ANOMALİ SAPTANMADI) olarak raporlanan sonuçlar test edilen kromozomların kromozal anormallik olasılığını ortadan kaldırmaz. Negatif bir sonuç gebeliğin farklı kromozal anormallikleri, genetik durumları veya doğum kusurları (ör. açık nöral tüp defekti) olması olasılığını ortadan kaldırmaz.
- ▶ Genom geneli taramalar için, kromozom boyutunun %75'inden az olan önemli ölçüde büyük çıkarma ve çoğaltmalar, tam kromozom anöploidisinin göstergesi olabilir.
- ▶ Genom geneli taramalar için belirli bölgeler analizin dışında tutulur. Hariç tutulan bölgelerin listesine Illumina Destek web sitesinden ulaşabilirsiniz. Genom anomalisi saptama işlemi yalnızca hariç tutulmayan bölgeler üzerinde gerçekleştirilir.
- <sup>u</sup> Cinsiyet raporlama konusunda geçerli yerel düzenlemeler nedeniyle fetal cinsiyet raporlaması tüm bölgelerde kullanılamamaktadır.
- ▶ Testin sonucları, aşağıdakiler de dahil olmak ancak bunlarla sınırlı olmamak üzere bir takım maternal ve fetal faktörlerle bozulabilir:
	- $\blacktriangleright$  Yakın zamandaki maternal kan transfüzyonu
	- $\blacktriangleright$  Maternal organ nakli
	- **Maternal cerrahi prosedür**
	- $\blacktriangleright$  Maternal immünterapi veya kök hücre tedavisi
	- $\blacktriangleright$  Maternal malignite
	- $\blacktriangleright$  Maternal mosaisizm
	- $\blacktriangleright$  Fetoplasental mosaisizm
	- $\blacktriangleright$  Fetal ölüm
	- Nonviyabl ikiz

## Ürün Bileşenleri

VeriSeq NIPT Çözümü v2 (parça no 20030577) aşağıdakileri içerir:

- ▶ VeriSeq NIPT Numune Hazırlama Kiti (24 numune) (parça no 20025895)
- ▶ VeriSeq NIPT Numune Hazırlama Kiti (48 numune) (parça no 15066801)
- ▶ VeriSeq NIPT Numune Hazırlama Kiti (96 numune) (parça no 15066802)
- ▶ VeriSeq Tesis Sunucusu v2 (parça no 20028403) veya v2'ye yükseltilmiş mevcut bir VeriSeq Tesis Sunucusu (parça no 15076164 veya no 20016240)
	- ▶ VeriSeq NIPT Test Yazılımı v2, VeriSeq Tesis Sunucusu v2'ye önceden kurulmuştur
- $\blacktriangleright$  VeriSeq NIPT Microlab STAR (parça no Hamilton Company Reno: 95475-01 (115 V) ve 95475-02 (230 V), Hamilton Company Bonaduz: 806288)
	- ▶ VeriSeq NIPT İş Akışı Yöneticisi v2, VeriSeq NIPT Microlab STAR'a önceden kurulmuştur

## <span id="page-3-0"></span>Reaktifler

## Temin Edilen Reaktifler

Illumina şu reaktifleri sağlar: VeriSeq NIPT Numune Hazırlama Kiti (24 numune) (parça no 20025895), VeriSeq NIPT Numune Hazırlama Kiti (48 numune) (parça no 15066801) ve VeriSeq NIPT Numune Hazırlama Kiti (96 numune) (parça no 15066802). VeriSeq NIPT Numune Hazırlama Kitleri, Hamilton Company tarafından tedarik edilen ML STAR (parça no 95475-01, 95475-02 veya 806288) ile birlikte kullanım için yapılandırılmıştır.

VeriSeq NIPT Numune Hazırlama, Ekstraksiyon Kutusu

Tablo 1 VeriSeq NIPT Ekstraksiyon Kutusu (24) ve (48), Parça No 20025869 ve 15066803

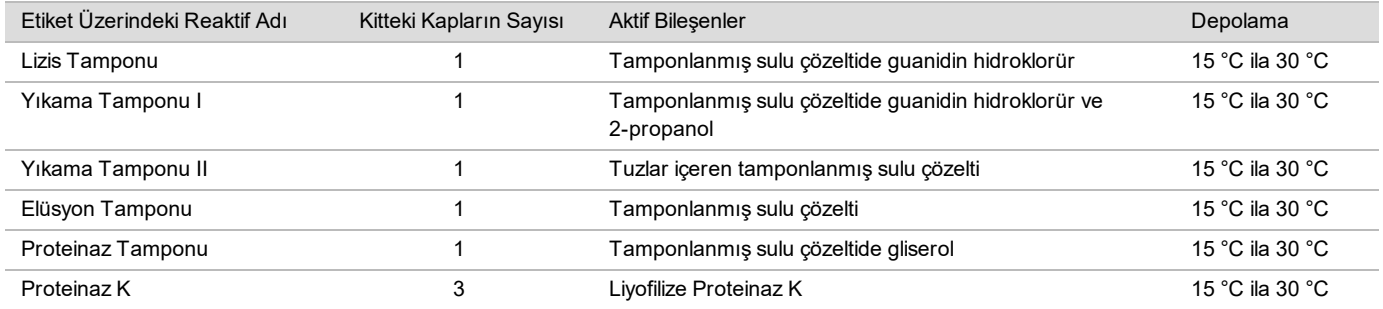

Tablo 2 VeriSeq NIPT Ekstraksiyon Kutusu (96), Parça No 15066807

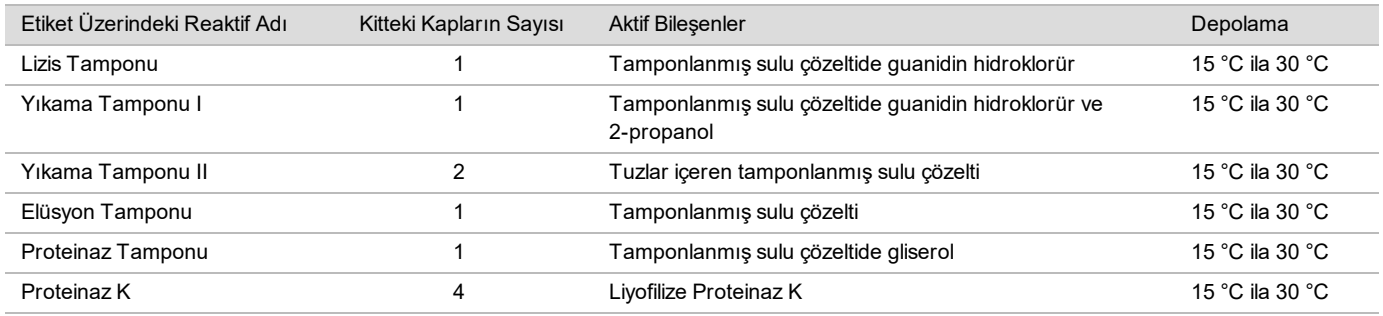

### VeriSeq NIPT Numune Hazırlama, Kitaplık Hazırlama Kutusu

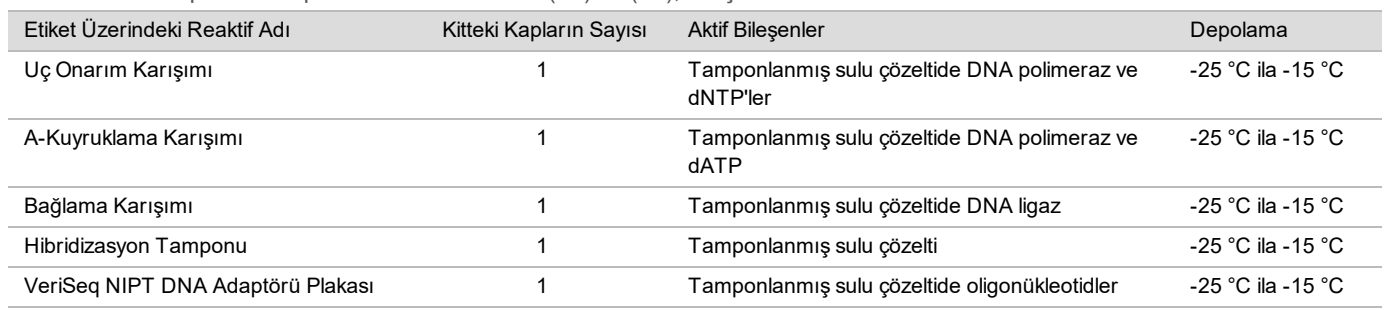

Tablo 3 VeriSeq NIPT Kitaplık Hazırlama Kutusu (24) ve (48), Parça No 20026030 ve 15066809

#### Tablo 4 VeriSeq NIPT Kitaplık Hazırlama Kutusu (96), Parça No 15066810

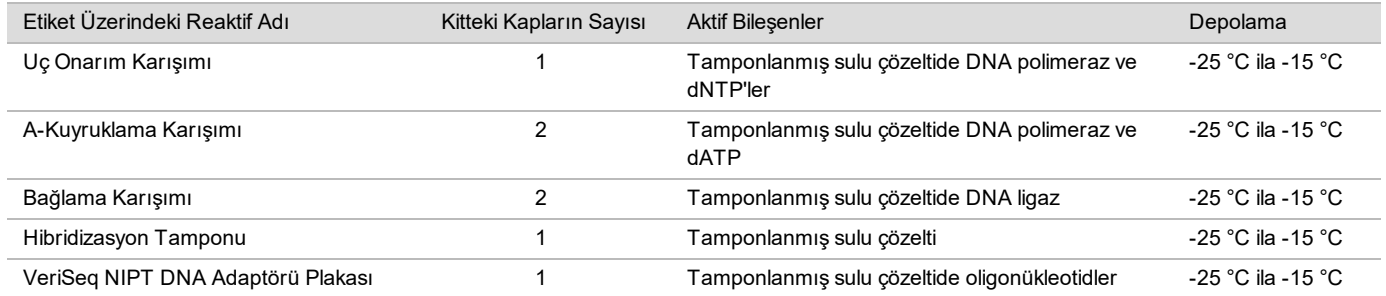

### VeriSeq NIPT Numune Hazırlama, Aksesuar Kutusu

#### Tablo 5 VeriSeq NIPT Aksesuar Kutusu, Parça No 15066811

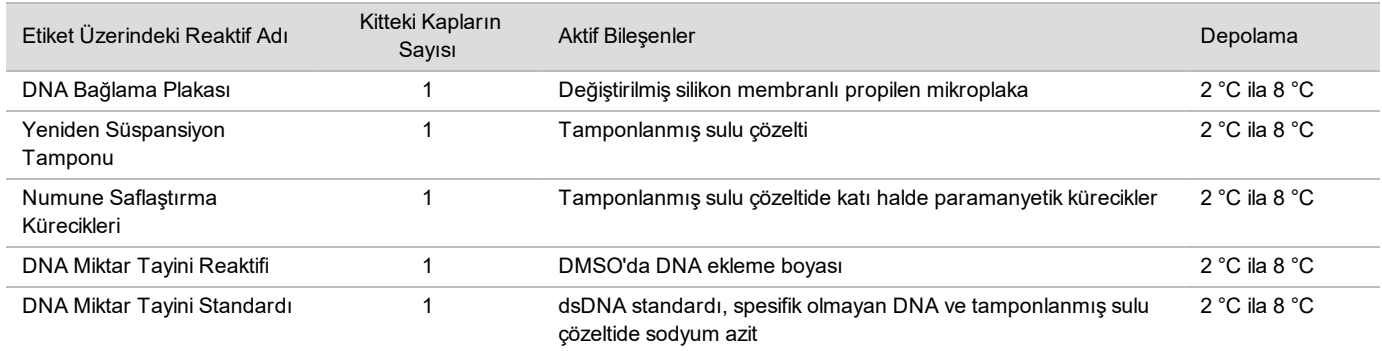

### VeriSeq NIPT Numune Hazırlama, İş Akışı Tüpleri ve Etiketler

Tablo 6 İş Akışı Tüpleri ve Etiketler, Parça No 15071543

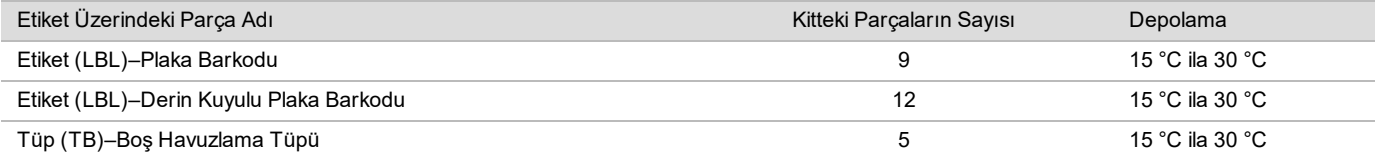

## Temin Edilmeyen Reaktifler

Gerekli Reaktifler, Temin Edilmeyen

- ▶ Yeni nesil sekanslama (NGS) sistemi için gerekli sekanslama reaktifleri ve sarf malzemeleri
- **DNaz/RNaz içermeyen su**
- $\blacktriangleright$  Etanol, %100 (200 proof) moleküler biyoloji sınıfı

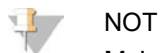

Moleküler biyoloji sınıfında olmayan etanol kullanılması test performansını olumsuz etkileyebilir.

İsteğe Bağlı Reaktifler, Temin Edilmeyen

▶ Sablonsuz kontrol (NTC) için Dulbecco Fosfat Tamponlu Salin (DPBS)

## Depolama ve Taşıma

- Oda sıcaklığı 15 °C ila 30 °C olarak tanımlanmıştır.
- 2 Tüm reaktifler yalnızca tek sefer kullanım içindir. Reaktifler kullanılmak üzere hazırlandıktan sonra hemen kullanılmalıdır.
- 3 VeriSeq NIPT Çözümü bileşenlerinin ambalajı veya içerikleri hasar görmüşse veya bozulmuşsa lütfen Illumina Müşteri Hizmetleri ile iletişim kurun.
- 4 Reaktifler belirtilen şekilde saklandıklarında kit etiketlerinde belirtilen son kullanım tarihine kadar stabildir. Depolama koşulları için bkz. *[Temin Edilen Reaktifler](#page-3-0)*, sayfa 4. Son kullanım tarihi geçmiş reaktifleri kullanmayın.
- 5 Temin edilen reaktiflerin fiziksel görünümündeki değişiklikler materyallerin bozulduğunu gösterebilir. Fiziksel görünümde değişiklikler oluşursa (örn. reaktif renginde belirgin değişiklikler veya mikrobiyal kontaminasyonla gözle görünür bulanıklık) reaktifleri kullanmayın.
- 6 Numune Saflaştırma Küreciklerini kullanırken aşağıdaki en iyi uygulamalara uyun:
	- Kürecikleri asla dondurmayın.
	- $\blacktriangleright$  Kullanmadan önce küreciklerin oda sıcaklığına ulaşmasını sağlayın.
	- ► Kullanmadan hemen önce, iyice süspansiyon haline gelinceye ve renk homojen görününceye kadar kürecikleri vorteksleyin.
- 7 Lizis Tamponu, Yıkama Tamponu I, Yıkama Tamponu II, Elüsyon Tamponu ve Proteinaz Tamponu görülebilir çökeltiler veya kristaller oluşturabilir. Kullanmadan önce güçlü bir biçimde vorteksleyin ve daha sonra çökelti kalmadığından emin olmak için görsel olarak inceleyin.
- 8 Alındıktan sonra tam kanı asla dondurmayın.
- 9 Havuzlamadan sonra kitaplıkları en kısa sürede sekanslayın. Havuzlanan kitaplıklar -25°C ila -15°C'de en fazla 7 gün süreyle stabildir. Bu koşullarda belirtilen süreyle depolanması durumunda ek denşirme yapılması gerekmez.

## Ekipman ve Materyaller

## Gerekli Ekipmanlar ve Materyaller, Temin Edilmeyen

#### Gerekli Ekipmanlar, Temin Edilmeyen

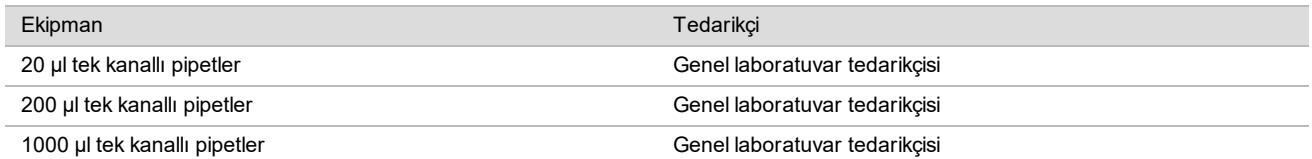

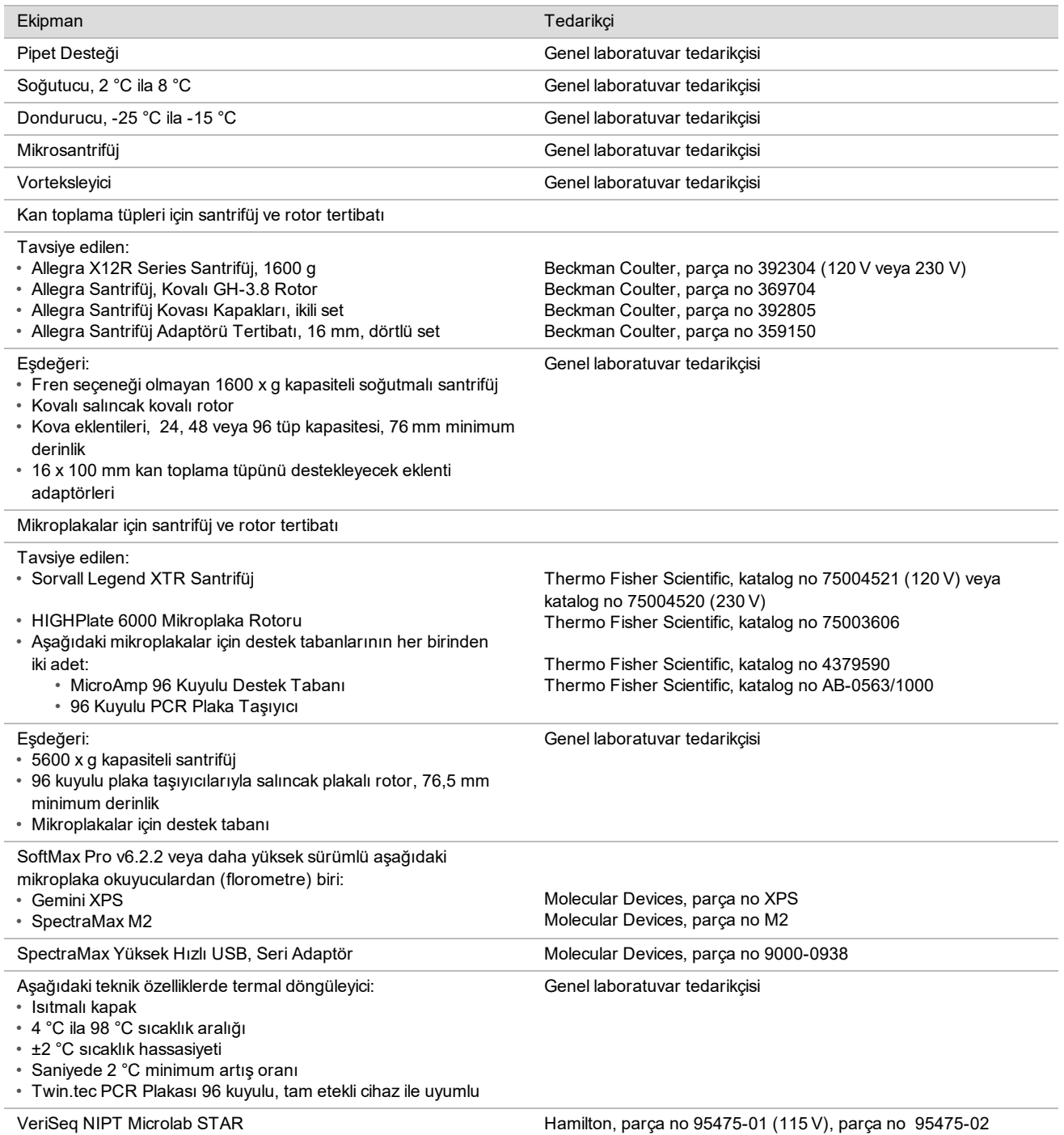

(230 V) veya parça no 806288 (Hamilton Company Bonaduz için)

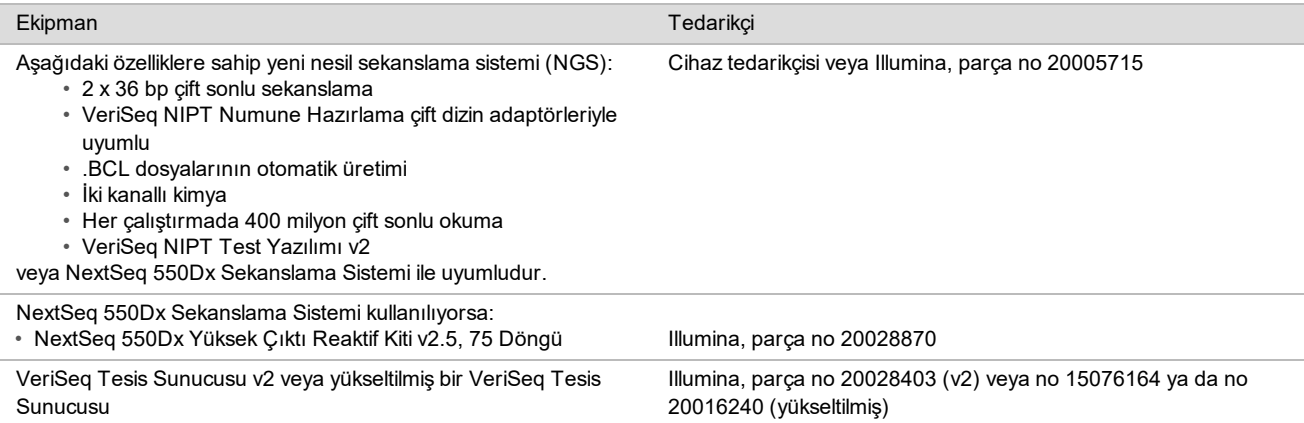

### İsteğe Bağlı Ekipmanlar Temin Edilmeyen

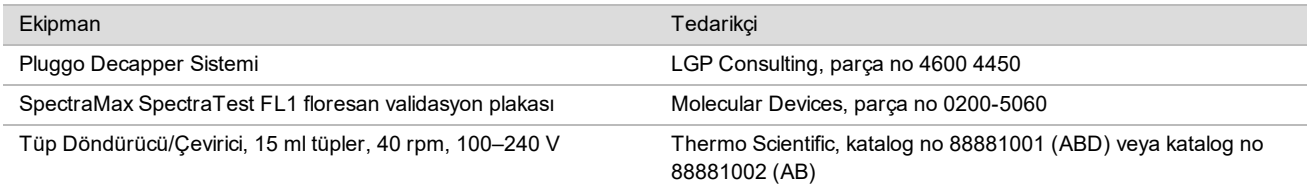

### Gerekli Materyaller, Temin Edilmeyen

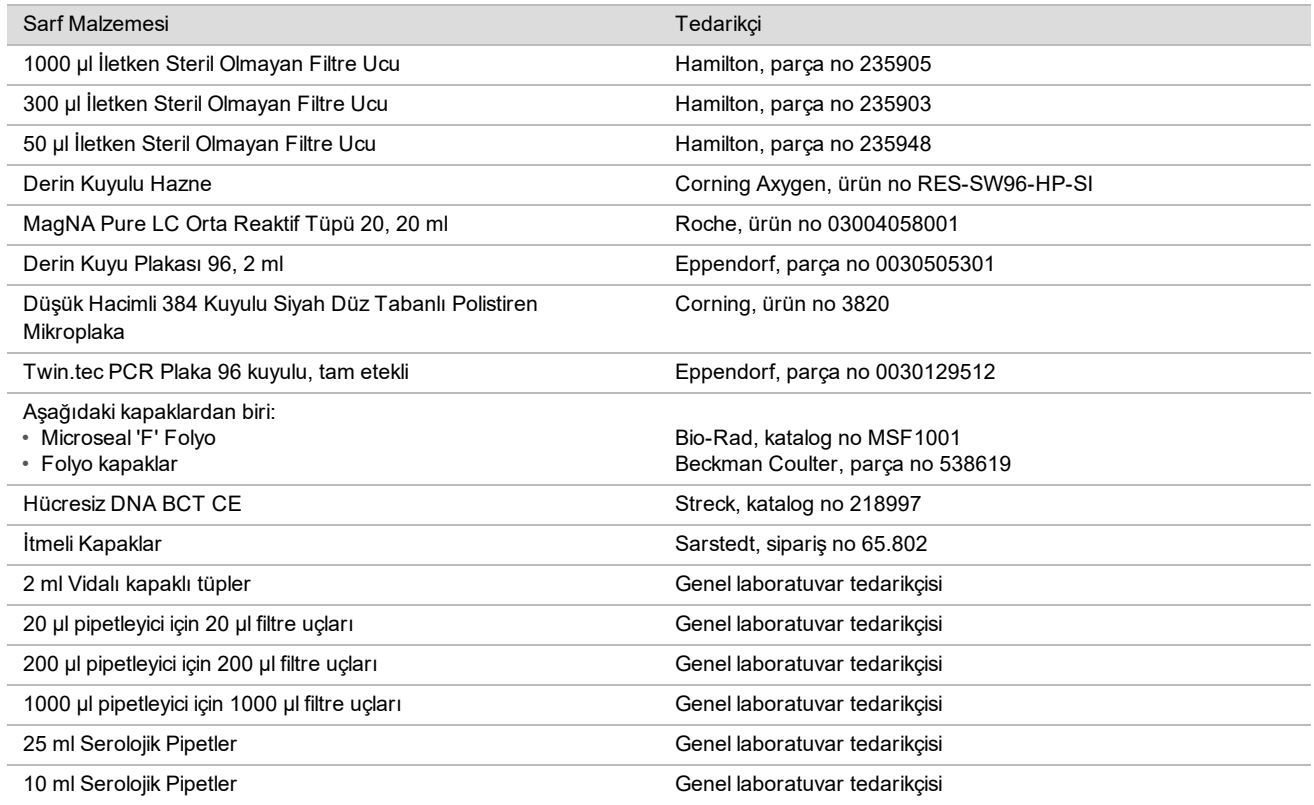

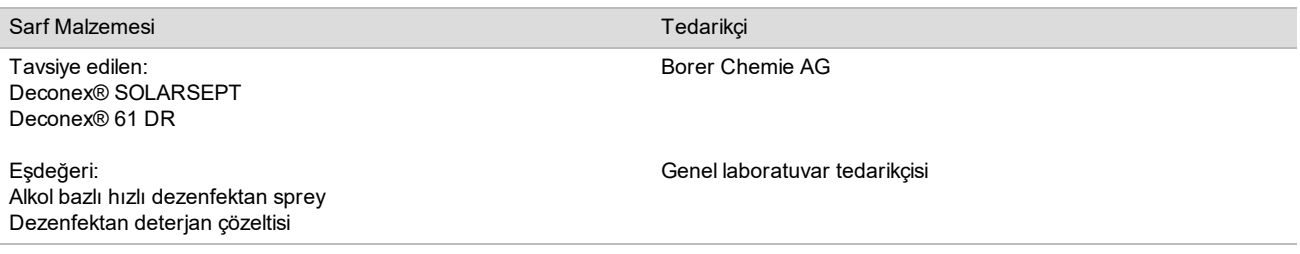

### İsteğe Bağlı Materyaller, Temin Edilmeyen

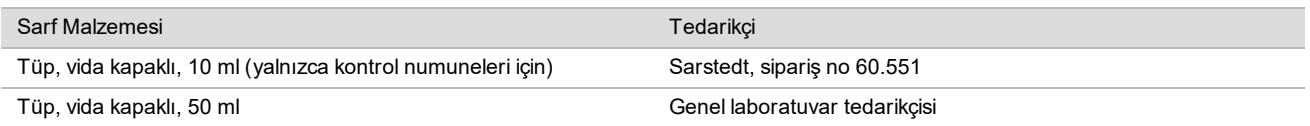

## Numune Toplanması, Nakliyesi ve Depolaması

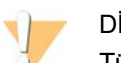

DİKKAT

Tüm numuneleri potansiyel olarak bulaşıcı maddelermiş gibi taşıyın.

- 1 7–10 ml tam kan numuneleri Streck Hücresiz DNA BCT'de toplanmalıdır.
- 2 Tam kanın taşınması, etiyolojik maddelerin taşınmasına yönelik yürürlükteki tüm yönetmeliklere uygun olmalıdır. Hızlandırılmış nakliye/taşıma yöntemlerinin kullanılması önerilir.
- 3 Taşıma sırasında 4°C ila 30°C'de depolayın. Numuneler teslim alındıktan sonra işlemeye hazır oluncaya dek numuneleri 2°C ila 8°C'de depolayın. Kan toplama ve ilk plazma izolasyonu arasındaki süre 5 günü aşmamalıdır.
- 4 Yeniden testin gerekli olduğu durumlarda, işleme sonrası numuneler kapatılıp ek olarak 5 gün süreyle 4°C'de depolanabilir (kan toplama işleminden sonra toplamda en fazla 10 gün).

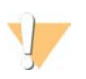

#### DİKKAT

Yukarıda belirtilen depolama sürelerinin aşılması bağımsız numune başarısızlığı oranlarını olumsuz etkileyebilir.

## Uyarılar ve Tedbirler

- ▶ Bu test Proteinaz K içerir. Solunması, yutulması, ciltle ve gözle teması halinde kişisel yaralanmaya neden olabilir. İyi havalandırılan bir alanda kullanın, koruyucu kıyafet giyin, tozu solumaktan kaçının ve tüm kapları ve kullanılmayan içerikleri yürürlükteki hükumet güvenlik standartları uyarınca bertaraf edin.
- ► Bu test guanidinyum klorür içerir. Solunması, yutulması, ciltle ve gözle teması halinde kişisel yaralanmaya neden olabilir. İyi havalandırılan bir alanda kullanın, koruyucu kıyafet giyin ve tüm kapları ve kullanılmayan içerikleri yürürlükteki yerel hükumet güvenlik standartları uyarınca bertaraf edin.
- $\blacktriangleright$  Bu test alevlenebilir bir kimyasal olan 2-propanol içerir. Isıdan ve açık alevden uzak tutun. Solunması, yutulması, ciltle ve gözle teması halinde kişisel yaralanmaya neden olabilir. İyi havalandırılan bir alanda kullanın, koruyucu kıyafet giyin ve tüm kapları ve kullanılmayan içerikleri yürürlükteki yerel hükumet güvenlik standartları uyarınca bertaraf edin.
- ▶ Zararlı gazların oluşmasını önlemek için cfDNA ekstraksiyon atıklarını (guanidin tiosiyanat içerir) ağartıcı içeren atıklarla (sodyum hipoklorit) atmayın.
- Tüm numuneleri potansiyel olarak bulaşıcı maddeler içeriyormuş gibi taşıyın.
- <sup>u</sup> Rutin laboratuvar tedbirlerini uygulayın. Ağzınızla pipetlemeyin. Belirlenmiş çalışma alanlarında yemek yemeyin, içecek tüketmeyin veya sigara içmeyin. Numuneleri ve test reaktiflerini kullanırken tek kullanımlık eldiven takın ve laboratuvar önlüğü giyin. Numuneleri ve test reaktiflerini elledikten sonra ellerinizi iyice yıkayın.
- $\blacktriangleright$  Test bilesenlerini test kutusu etiketinde belirtilen son kullanma tarihlerinden sonra kullanmayın. Test bilesenlerini farklı test lotlarındaki bileşenlerle değiştirmeyin. Test lotları test kutusu etiketinde tanımlanmıştır. Test bileşenlerini belirtilen sıcaklıkta saklayın.
- <sup>u</sup> Numune veya reaktif bozunmasını önlemek için temizlikten kaynaklanan tüm sodyum hipoklorit buharlarının protokol başlamadan önce tamamen dağıtıldığından emin olun.
- ► Belirtilen prosedürlerin uygulanmaması hatalı sonuçlara veya numune kalitesinde belirgin azalmaya neden olabilir.
- ► Çevre, sağlık ve güvenlik bilgileri için, [support.illumina.com/sds.html](http://support.illumina.com/sds.html) adresindeki güvenlik veri sayfalarına (SDS) bakın.

## Prosedür Notları

### Kontaminasyonun Önlenmesi

- ▶ Yeni uçlar ve yeni laboratuvar sarf malzemeleri kullanın.
- ▶ Taşıma ve numuneler arası çapraz kontaminasyon riskini azaltmak için aerosole dayanıklı uçlar kullanın.
- ▶ Kontaminasyon potansiyeli nedeniyle, kuyu içeriklerinin tamamen kuyuda kaldığından emin olmak için çok dikkat edin. İçerikleri sıçratmayın. Her vorteks adımının ardından santrifüj uygulayın.
- <sup>u</sup> Kan ve kan türevleri kullanırken, doğru laboratuvar uygulaması ve hijyen bakımından yürürlükteki yönetmelikleri izleyin.
- ► Kitaplık hazırlama sırasında aerosol ağartıcı spreyler kullanmayın. Eser miktarda ağartıcı kontaminasyonu testin başarısız olmasına neden olabilir.

## VeriSeq NIPT Microlab STAR Tablası Temizliği

- ► Kullanmadan önce, temizlik bakımından tablayı inceleyin. En az haftada bir kez haftalık bakım gercekleştirin ve bu temizlik talimatlarını izleyin.
- <sup>u</sup> Tüm yüklenemez taşıyıcıları çıkarın ve alkol bazlı hızlı dezenfektan spreyle (Deconex® SOLARSEPT veya eşdeğeri) temizleyin ve kurumaya bırakın. Fazla kirlenmişlerse dezenfektan deterjanına (Deconex® 61 DR temizleme sıvısı veya eşdeğeri) batırın, alkol bazlı dezenfektan ile durulayın ve kurumaya bırakın.
- ▶ Ön kapağı açın ve tablayı Deconex® SOLARSEPT (veya eşdeğeri) ile doygun bir bezle silin. Özellikle kaydırma bloklarının temizliği kontrol edilmelidir.
- ► CVS manifoldunu sökün ve CVS manifoldunu, contasını ve iç haznelerini bezle temizleyin.
- $\triangleright$  CORE 96 başlı için uç atık kutusunu ve bağımsız kanalı boşaltın.
- <sup>u</sup> Atık uç istasyonunun bağımsız kanal uç çıkarma plakasını sökün ve temizleyin: yüzeye doğrudan Deconex® SOLARSEPT (veya eşdeğeri) püskürtün ve silin. Çerçeve üzerine yeni bir plastik torba çekin ve yeniden tutturun. Temiz uç çıkarma plakasını yerine geri koyun.
- ► CORE 96 başlı atık kutusunun ve kanalın yüzeyine doğrudan Deconex® SOLARSEPT (veya eşdeğeri) püşkürtün ve silerek temizleyin.
	- ▶ Birikmenin uç atıklarından giderilmesi zorsa birikme giderilene dek DNaz/RNaz içermeyen su ile ıslatılmış bir bez ile silin. Bezi uygun şekilde imha edin. Alkol bazlı dezenfektan ile sterilizasyon işlemine geçin.
- ► Hav bırakmayan bir bezi veya pamuklu çubuğu %70 etanolle ıslatın. Barkod okuyucunun lazer tarayıcı penceresini temizleyin. Aynı bezi veya çubuğu kullanarak CPAC plaka adaptörünün her bir kuyusunu temizleyin. Bir bez kullanıyorsanız, kuyunun iç kısmının düzgün temizlendiğinden emin olmak için bir kalemin arkasını kullanarak adaptörün her bir kuyusuna bezi bastırın.
- $\blacktriangleright$  Bağımsız kanalları temizleyin:
	- Bağımsız kanallarda uç çıkarma manşonunu (pipetleme kanallarının dış kısmı) Deconex® SOLARSEPT (veya eşdeğeri) ile ıslatılmış hav bırakmayan bir bezle temizleyin. (Bkz. *Hamilton Microlab STAR Referans Kılavuzu no 15070074*.)
- <sup>u</sup> Durdurma diskini ve pipetleme başının O halkalarını (pipetleme kanallarının dış kısmı) Deconex® SOLARSEPT (veya eşdeğeri) ile ıslatılmış hav bırakmayan bir bezle temizleyin.
- $\triangleright$  CORE 96 başlı atık kutusunu temizleyin:
	- ► Deconex® SOLARSEPT (veya eşdeğeri) ile ıslatılmış aynı bezi kullanarak 96 başlı kutunun muhafazasını ve durdurma disklerinin alt kısmını temizleyin.
	- ▶ Aynı bezi veya Deconex® SOLARSEPT (veya eşdeğeri) ile ıslatılmış bezden yırtılmış bir şerit parçayı kullanarak bezi 96 başlı kutunun pipet kanallarının yanlarından 'ip gibi geçirerek' o halkalarını temizleyin. Bu prosedürü 96 başlı kutunun tüm pipet kanalları için tekrarlayın.
- <sup>u</sup> Ön ve yan kapağa Deconex® SOLARSEPT (veya eşdeğeri) püskürtün ve silerek kurutun.
- ▶ Otomatik yükleme bandını Deconex® SOLARSEPT (veya eşdeğeri) ile ıslatılmış bir bezle temizleyin ve basınc uygulamadan silin.
- $\blacktriangleright$  Tabla ve bileşenler tamamen kuruduğunda taşıyıcıları değiştirin.

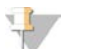

#### **NOT**

ML STAR cihazının hatalı temizliği veya bakımı çapraz kontaminasyona veya kötü test performansına neden olabilir.

### Kalite Kontrol

Bilinen performans özelliklerine sahip kontrol malzemesi laboratuvardaki işleme ve teknik prosedürlerdeki farlılıkları tespit etmek için değerlendirilebilir.

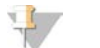

#### **NOT**

Bir kontrol numunesinin veya şablonsuz kontrolün çalıştırılması her bir numune hazırlama kitiyle işlenebilecek bilinmeyen maternal numunelerin toplam sayısını azaltır.

24 veya 48 numunelik her bir seri için iki NTC numunesini ve 96 numunelik her bir seri için dört NTC numunesini aşmayın.

## Kullanım Talimatları

### İpuçları ve Teknikler

Protokolde güvenli durma noktası belirtilmedikçe, derhal bir sonraki adıma devam edin.

#### **Plakaların Barkodlanması**

- PL ile başlayan tam etekli plakalar için barkodlar.
- DW ile başlayan derin kuyulu plakalar için barkodlar.
- Tam etekli plakalar ve derin kuyulu plakalar için barkodları 12. sütunun yanındaki tarafa yapıştırın.
- Otomatik taramayı etkinleştirmek için plakaları barkod sağ tarafa bakacak şekilde yükleyin.

#### **Plakayı Kapatma ve Açma**

- $\triangleright$  Protokoldeki asağıda verilen adımlardan önce 96 kuyulu plakayı daima kapatın:
	- $\blacktriangleright$  Santrifüj adımları
	- Termal döngüleme adımları
- $\blacktriangleright$  Plakayı kapatmak için plakaya yapışkanlı kapağı yapıştırın ve daha sonra kapatın.
- $\blacktriangleright$  Acmadan önce:
	- $\triangleright$  96 kuyulu plakayı 20 saniye boyunca 1000 x g'de kısa süre santrifüjleyin.
	- $\blacktriangleright$  Kapağı yavaşça çıkarmadan önce plakayı düz bir yüzeye yerleştirin.

### **VeriSeq NIPT Microlab STAR**

- <sup>u</sup> Kullanmadan önce, üretici talimatlarına göre gerekli bakımı gerçekleştirin ve belgelendirin.
- ▶ Otomatik adımlar sırasında ML STAR'ı gözlemleyin. İstemler ve kullanıcı talimatları için VeriSeq NIPT İş Akışı Yöneticisi v2 yazılımı arayüzünü takip edin.
- ▶ Çalışma sırasında ön kapağı yerinde tutun.
- ▶ Çalışma sırasında tüm nesneleri tabladan uzak tutun.
- ▶ Plaka vakumu adımları sırasında VeriSeq NIPT İş Akışı Yöneticisi v2 tarafından istem belirtilmesi durumunda plaka ve vakum manifoldu arasında sızdırmazlık sağlamak için manuel olarak destek olun.
- $\triangleright$  Sistemin adaptörden uçları otomatik olarak atmasına olanak sunun. Yazılım tarafından istem belirtilmediği sürece uçları manuel olarak çıkarmayın.
- ▶ Kullanılan reaktifleri ve sarf malzemelerini İş Akışı Yöneticisi tarafından bildirildiği şekilde çıkarın.
- ▶ Vakum atık damacanalarını her gün boşaltın. İlk damacana asla ½ dolu seviyeyi aşmamalıdır. Vakum atığının fazla akışı, vakum pompasının hasar görmesine ve uygulanan sistem vakumunun azalmasına neden olabilir.

### Numuneleri İşleme

#### Prosedür

- 1 Her bir alikot için aşağıdaki adımları tamamlayın:
	- a Barkodlanmış numuneleri 1600 x g'de 10 dakika boyunca 4 °C sıcaklıkta fren kapalı olarak santrifüjleyin.
	- b Santrifüj tamamen durduğunda numune tüplerini çıkarın. Santrifüj işleminden sonra 15 dakika içerisinde plazma izolasyonuna başlayın. 15 dakikadan uzun süre geçerse tekrar santrifüjleyin.
- 2 Beyaz kan hücresi tabakasının üzerinde en az 1,5 ml plazma bulunduğunu teyit etmek için her bir tüpü inceleyin.
- 3 Tüplerin kapaklarını açın ve tüpleri, tüp taşıyıcılara yerleştirin. Seri için tüm numuneleri ve tüm plazma kontrollerini yükleyin.

### <span id="page-11-0"></span>Plazma İzolasyonu

#### Hazırlık

- 1 1 derin kuyulu plakayı Ara Plazma olarak etiketleyin ve barkod yapıştırın.
- 2 1 derin kuyulu plakayı Nihai Plazma olarak etiketleyin ve barkod yapıştırın.

#### Prosedür

- 1 AppLauncher uygulamasını açın ve ardından VeriSeq NIPT Method (VeriSeq NIPT Yöntemi) ögesine tıklayın.
- 2 Seri Numarasını ve kullanıcı adını girin ve ardından **OK** (Tamam) ögesine tıklayın. Seri numarasının 26 karakter sınırı vardır. Yalnızca sayıları, harfleri, alt cizgileri () ve tireleri (-) kullanın. Örneğin: 2025-10-16\_Batch3.
- 3 **New Batch** (Yeni Seri) ögesine tıklayın.
- 4 Başlatma işleminin ardından plazma izolasyonunu başlatmak için **OK** (Tamam) ögesine tıklayın.
- 5 Aşağıdaki adımlardan birini gerçekleştirin:
	- Daha önce oluşturulmuş bir mevcut numune sayfasını yüklemek için seriyle ilişkili numune sayfasını seçin ve ardından **OK** (Tamam) ögesine tıklayın.
	- Numune sayfası seçmeden devam etmek için **No Sample Sheet** (Numune Sayfası Yok) ögesine tıklayın.

Numune sayfası oluşturma veya varsayılan değerleri ayarlama hakkında bilgi için bkz. *VeriSeq NIPT Çözümü v2 Yazılım Kılavuzu (belge no 1000000067940)*.

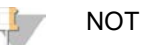

Tekiz veya ikiz numune türü, uygun şekilde veri analizi yapılabilmesi adına her bir numune için doğru şekilde kaydedilmelidir.

Numune Sayfası Yok seçeneğini seçiyorsanız İş Akışı Yöneticisi Servis Araçları bölümünde varsayılan numune değerlerini ayarladığınızdan emin olun.

- 6 Seri boyutunu seçin ve ardından **OK** (Tamam) ögesine tıklayın.
- 7 Şablonsuz kontrollerin sayısını (NTC'ler) seçin ve ardından **OK** (Tamam) ögesine tıklayın.

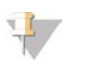

NOT

NTC yuvaları her durumda seçilen son yuvalardır. Örneğin 24 numuneli bir çalıştırmada bulunan iki NTC, 23 ve 24. konumda bulunur.

8 Tüm barkodların yapıştırılmış olduğunu teyit edin ve ardından numuneleri, uçları ve plakaları (barkod sağa dönük şekilde) taşıyıcıya yükleyin.Her yükleme komutundan sonra **OK** (Tamam) ögesine tıklayın.

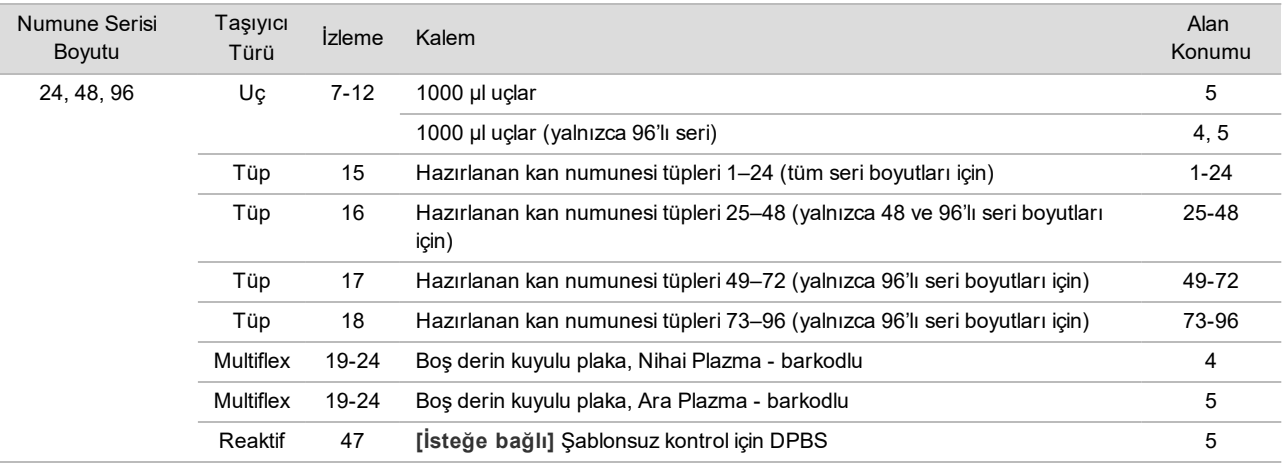

- 9 Taşıyıcıların, laboratuvar donanımının ve reaktiflerin doğru biçimde yüklendiğinden emin olun ve ardından Pre-Spin Deck Verification (Döndürme Öncesi Tabla Doğrulama) ekranından **OK** (Tamam) ögesine tıklayın.
- 10 Otomatik adımlar gerçekleştirirken ML STAR'ı gözlemleyin.
- 11 İş Akışı Yöneticisi tarafından istem verildiğinde ML STAR yükleme tablasında ML STAR'ın taşıyıcıları boşaltması için hiçbir engel bulunmadığından emin olun.
- 12 Tablayı boşaltmak için **Unload** (Boşalt) seçeneğine tıklayın.
- 13 Ara Plazma derin kuyulu plakasını çıkarın.
	- a Her bir kuyuda tutarlı hacimler olup olmadığı açısından plakayı inceleyin (pipet hataları yok). Beklenen hacim 1000 µl'dir.
	- b Tüm tutarsızlıkları not edin ve Plazma İzolasyonu işlemi tamamlandığında bunları kaydedin.
	- c Plakayı kapatın, dengeli bir şekilde yükleyin ve 5600 × g'de 10 dakika boyunca fren kapalı olarak ve en düşük ayardayken santrifüjleyin.
- 14 Son Plazma Hazırlama prosedürüne ilerlemek için **Yes** (Evet) ögesine tıklayın.
- 15 Plaka kapağını açın ve plakayı tekrar taşıyıcıya yükleyin.

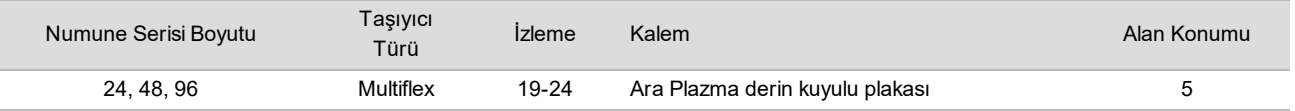

- 16 **Intermediate Plasma plate has been spun** (Ara Plazma plakası döndürüldü) onay kutusunu seçin ve **OK** (Tamam) ögesine tıklayın.
- 17 Otomatik adımlar gerçekleştirirken ML STAR'ı gözlemleyin.
- 18 İş Akışı Yöneticisi tarafından istem verildiğinde ML STAR yükleme tablasında ML STAR'ın taşıyıcıları boşaltması için hiçbir engel bulunmadığından emin olun.
- 19 Tablayı boşaltmak için **Unload** (Boşalt) seçeneğine tıklayın.
- 20 İş Akışı Yöneticisi tarafından uyarıldığında, taşıyıcıları ve tablayı boşaltın.
- 21 Nihai Plazma derin kuyulu plakasını çıkarın.
- 22 Plakayı aşağıdakiler açısından inceleyin:
	- Her bir kuyuda tutarlı hacimler olduğunu. Beklenen hacmin 900 µl olduğunu.
	- $\blacktriangleright$  Görünür hücre tanecikleri.
	- Asırı hemoliz.

Anormal düzeyde görünür hücre taneciği veya aşırı hemoliz gözlemlerseniz Plazma İzolasyonu yönteminin sonunda etkilenen numuneyi geçersiz kılın veya Seri Yöneticisini kullanın. Seri Yöneticisi hakkında daha fazla bilgi için bkz. *VeriSeq NIPT Çözümü v2 Yazılım Kılavuzu (belge no 1000000067940)*.

- 23 İş Akışı Yöneticisi tarafından uyarıldığında **OK** (Tamam) ögesini tıklayın.
- 24 Etkilenen kuyular hakkındaki yorumları girin ve ardından **OK** (Tamam) ögesine tıklayın.
- 25 Aşağıdaki adımlardan birini gerçekleştirin.
	- cfDNA Ekstraksiyonuna devam etmek için **Yes** (Evet) ögesine tıklayın.
	- Durmak için **Exit** (Çık) ögesine tıklayın.

#### **GÜVENLİ DURMA NOKTASI**

Durduruyorsanız Nihai Plazma plakasını kapatın ve 2 °C ila 8 °C'de en fazla 7 gün süreyle depolayın.

### <span id="page-13-0"></span>cfDNA Ekstraksiyonu

#### Hazırlık

- 1 Kitin son kullanım tarihinin geçmediğini onaylamak için Ekstraksiyon ve Aksesuar Kutularını görsel olarak inceleyin.
- 2 Aşağıdaki reaktifleri hazırlayın. Hazne tüplerini ve derin kuyulu haznelerini reaktiflerin adlarıyla etiketleyin.

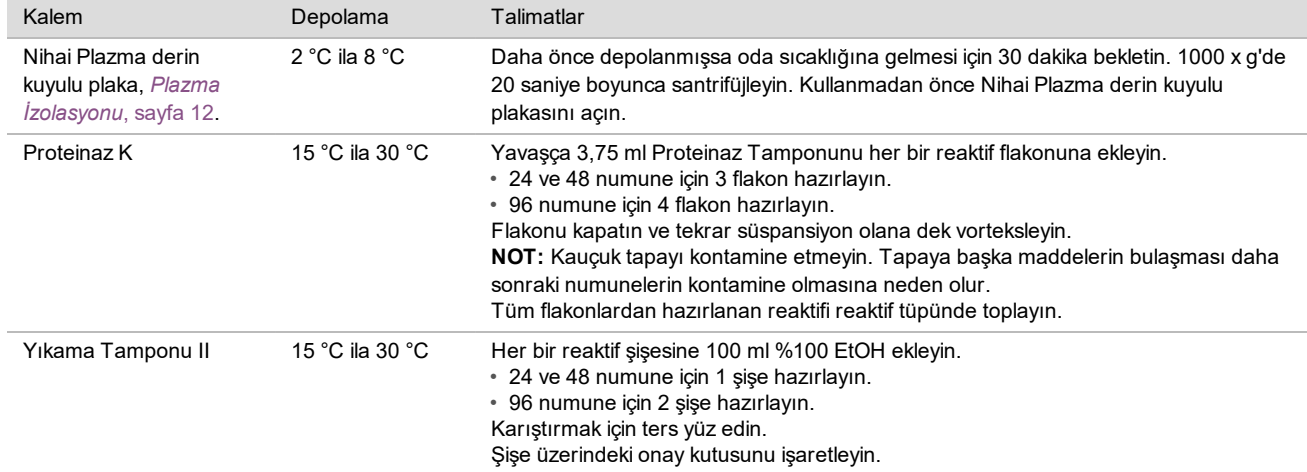

- 3 1 yeni tam etekli plakayı Ara olarak etiketleyin ve bir plaka barkodu yapıştırın.
- 4 1 yeni tam etekli plakayı cfDNA Elüsyonu olarak etiketleyin ve bir plaka barkodu yapıştırın.
- 5 1 yeni derin kuyulu plakayı Ekstraksiyon Ara olarak etiketleyin ve bir derin kuyulu plaka barkodu yapıştırın.
- 6 DNA Bağlama plakasına bir plaka barkodu yapıştırın.
- 7 Vakum sisteminin temizliği için %70 EtOH temizleme çözeltisi (%70 EtOH, %30 DNaz/RNaz içermeyen su) hazırlayın.
- 8 Vakum sistemini hazırlayın.
	- a Vakum manifoldunu çıkarın ve %70 EtOH ile temizleyin.
	- b Vakum atık kutusunu boşaltın.
	- c ML STAR vakum sisteminin açık olduğundan emin olun.

Malzemenin kırılgan hale gelmesine neden olabileceğinden contayı EtOH ile temizlemekten kaçının.

#### Prosedür

- 1 cfDNA Ekstraksiyonu başlatmak için **OK** (Tamam) ögesine tıklayın.
- 2 VeriSeq NIPT Yöntemi halihazırda açık değilse:
	- a AppLauncher uygulamasını açın ve **VeriSeq NIPT Method** (VeriSeq NIPT Yöntemi) ögesine tıklayın.
	- b Seri Numarasını ve kullanıcı adını girin ve ardından **OK** (Tamam) ögesine tıklayın.
- 3 Uçları aşağıdaki gibi uç taşıyıcılarına yükleyin ve ardından **OK** (Tamam) ögesine tıklayın.

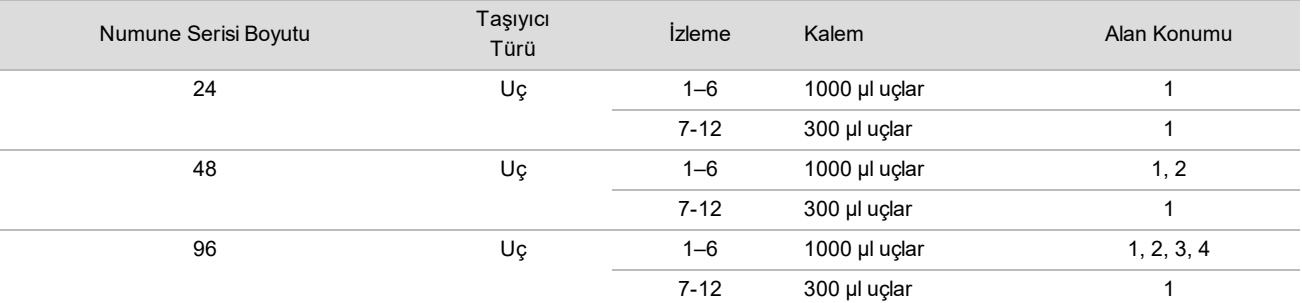

4 Sayılı uçları aşağıdaki gibi uç taşıyıcısına yükleyin.

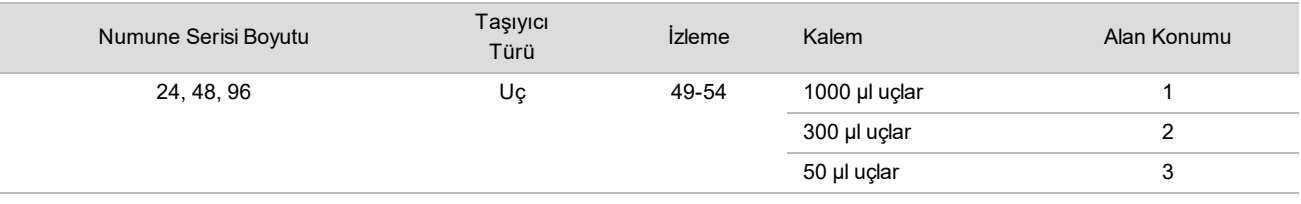

5 Her bir uç rafı için ilk ve son ucun konumunu girin ve ardından **OK** (Tamam) ögesine tıklayın.

- 6 Ekstraksiyon Kutusu barkodlarını tarayın.
- 7 Kullanıcı adını veya reaktifi hazırlayan kişinin baş harflerini girin ve ardından **OK** (Tamam) ögesine tıklayın.
- 8 Aksesuar Kutusu barkodlarını tarayın.
- 9 Kullanıcı adını veya reaktifi hazırlayan kişinin baş harflerini girin ve ardından **OK** (Tamam) ögesine tıklayın.
- 10 Barkodların yapıştırıldığını teyit edin.
- 11 Nihai Plazma derin kuyu plakasını açın ve plakaları aşağıdaki gibi plaka taşıyıcısına yükleyip (barkodlar sağa dönük olarak) **OK** (Tamam) ögesine tıklayın.

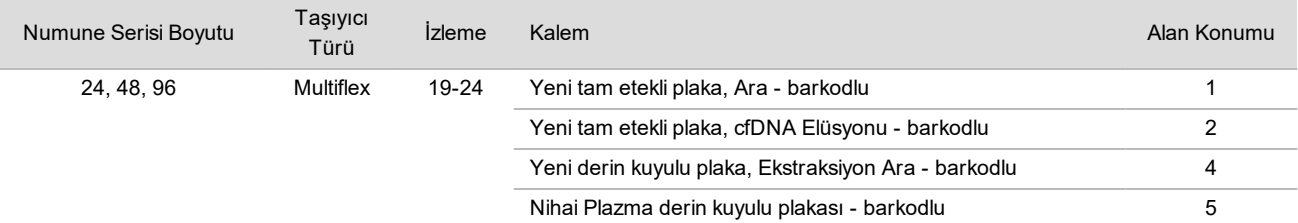

12 DNA Bağlama plakasının barkodlu olduğunu teyit edin ve ardından **OK** (Tamam) ögesine tıklayın.

- 13 Kısmi plaka serileri için kullanılmayan numunelerin üzerine kesilmiş bir plaka kapağı takın (24 numuneli seriler için 4–12 sütunları ve 48 numuneli seriler için 7–12 sütunları).
- 14 DNA Bağlama plakasını vakum manifolduna barkod sağa bakacak şekilde yükleyin.
- 15 **Are DNA Binding Plate Columns Sealed?** (DNA Bağlama Plakası Sütunları Kapalı Mı?) onay kutusunu seçin ve ardından **OK** (Tamam) ögesine tıklayın.
- 16 Reaktif tüplerini aşağıdaki gibi reaktif taşıyıcısına yükleyin ve ardından **OK** (Tamam) ögesine tıklayın.

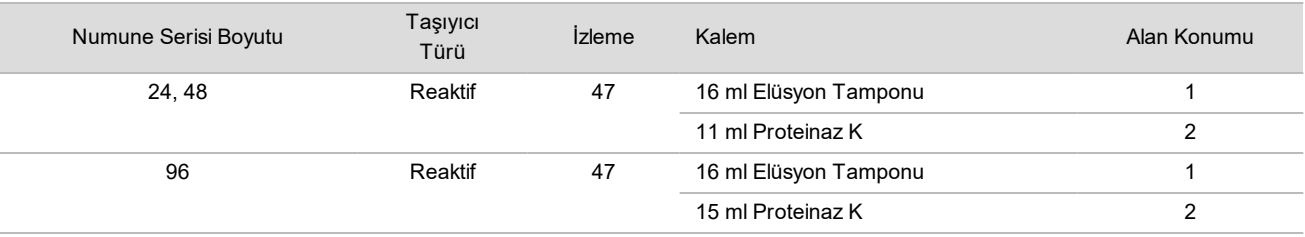

17 Belirtilen reaktifleri derin kuyu haznelerine aktarın ve ardından hazneleri aşağıdaki gibi derin kuyu taşıyıcılarına yükleyin.

18 **OK** (Tamam) ögesine tıklayın.

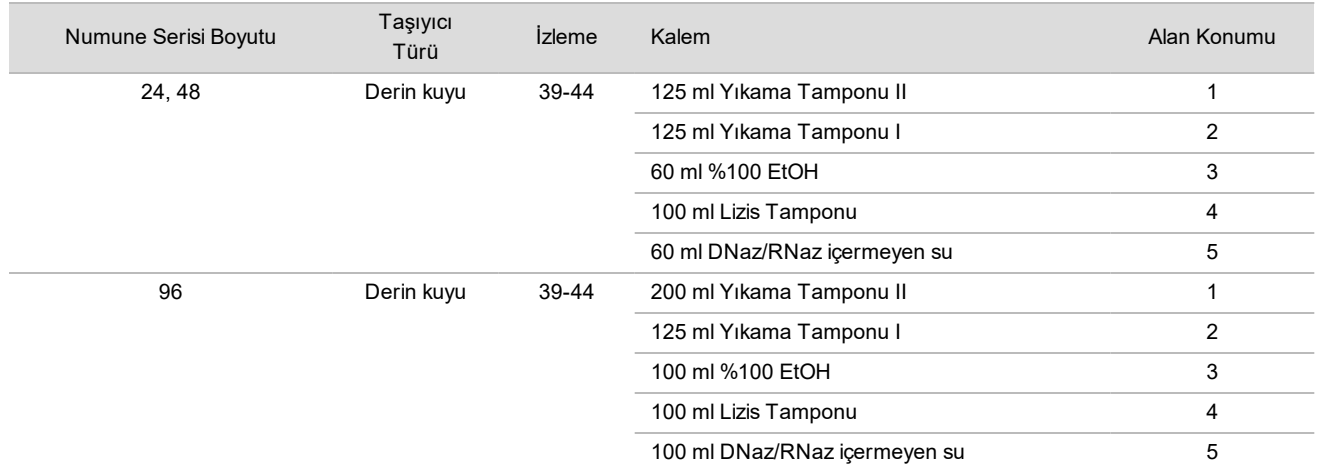

- 19 Otomatik reaktif hacmi kontrolünün tamamlanmasını bekleyin.
- 20 Vakum atığının yarısından fazlasının dolu olmadığını onaylayın (tamamen boş olması tavsiye edilir) ve ardından **OK** (Tamam) ögesine tıklayın.
- 21 Tüm taşıyıcıların, laboratuvar donanımının ve reaktiflerin yerleşimini teyit edin ve ardından Extraction Deck Verification (Ekstraksiyon Tablası Doğrulama) ekranında **OK** (Tamam) ögesine tıklayın.
- 22 Otomatik adımlar sırasında ML STAR'ı gözlemleyin.
- 23 Nihai vakum adımından sonra DNA Bağlama plakasını çıkarın ve taban yüzeyini %70 EtOH ile temizleyin.
- 24 DNA Bağlama plakasındaki kapatılmayan tüm kuyuları kapatın ve bunu boş Nihai Plazma derin kuyulu plakasına yerleştirin.
- 25 DNA Bağlama plakası/Nihai Plazma plakası tertibatını fren açık olarak 5600 × g'de 10 dakika boyunca santrifüjleyin.
- 26 **OK** (Tamam) ögesine tıklayın.
- 27 DNA Bağlama plakası santrifüjü sırasında vakum temizliğini tamamlayın:
	- a Vakum manifoldunu çıkarın ve ardından **OK** (Tamam) ögesine tıklayın.
	- b Otomatik atık bertarafının tamamlanmasını bekleyin.
	- c Vakum manifoldunu ve vakum sisteminin içini %70 EtOH ile temizleyin ve ardından vakum manifoldunu değiştirin.
	- d Vakum manifoldunda elüsyon plakası aktarımını başlatmak için **Manifold is on Vacuum** (Manifold Vakumda) onay kutusunu seçin ve ardından **OK** (Tamam) ögesine tıklayın.
- 28 Santrifüj işleminden sonra DNA Bağlama plakasındaki numune içeren kuyuları açın ve cfDNA Elüsyon plakasının üst kısmına yerleştirin.
	- cfDNA Elüsyon plakası vakum manifoldu üzerindedir.
- 29 DNA Bağlama plakasını barkod sağda olacak şekilde yükleyin ve ardından **OK** (Tamam) ögesine tıklayın.
- 30 Otomatik adımlar sırasında ML STAR'ı gözlemleyin.
- 31 İnkübasyondan sonra **Plates are assembled as indicated** (Plakalar belirtilen şekilde takıldı) onay kutusunu seçerek DNA Bağlama/cfDNA Elüsyon plakası düzeneğinin bir destek tabanı üzerinde olduğunu teyit edin (santrifüj için gerekliyse).
- 32 DNA Bağlama plakasındaki kapatılmayan tüm kuyuları kapatın.
- 33 Fren açıkken 5600 × g'de 2 dakika süreyle santrifüjleyin ve ardından **OK** (Tamam) ögesine tıklayın.
- 34 Her bir kuyuda yeterli hacimler olup olmadığı açısından cfDNA Elüsyon plakasını inceleyin. Beklenen hacim yaklaşık 55 µl'dir.
- 35 Kapatın ve kitaplık hazırlığı için cfDNA Elüsyon plakasını tutun.
- 36 İş Akışı Yöneticisi tarafından istem verildiğinde ML STAR yükleme tablasında ML STAR'ın taşıyıcıları boşaltması için hiçbir engel bulunmadığından emin olun
- 37 Tablayı boşaltmak için **Unload** (Boşalt) seçeneğine tıklayın.
- 38 Tüm taşıyıcıları boşaltın ve ML STAR tablasını temizleyerek **OK** (Tamam) ögesine tıklayın.
- 39 Etkilenen kuyular hakkındaki yorumları girin ve ardından **OK** (Tamam) ögesine tıklayın.
- 40 Aşağıdaki adımlardan birini gerçekleştirin:
	- Kitaplıkları Hazırlamaya devam etmek için **Yes** (Evet) ögesine tıklayın.
	- Durmak için **Exit** (Çık) ögesine tıklayın.

#### **GÜVENLİ DURMA NOKTASI**

Durduruyorsanız cfDNA Elüsyon plakasını kapatın ve -25 °C ila -15 °C'de en fazla 7 gün süreyle depolayın.

## <span id="page-17-0"></span>Kitaplıkları Hazırlama

#### Hazırlık

- 1 Kitlerin son kullanım tarihinin geçmediğini onaylamak için Kitaplık Hazırlama ve Aksesuar kutularını görsel olarak inceleyin.
- 2 Aşağıdaki reaktifleri hazırlayın. Hazne tüplerini ve derin kuyu haznelerini reaktif adlarıyla etiketleyin.

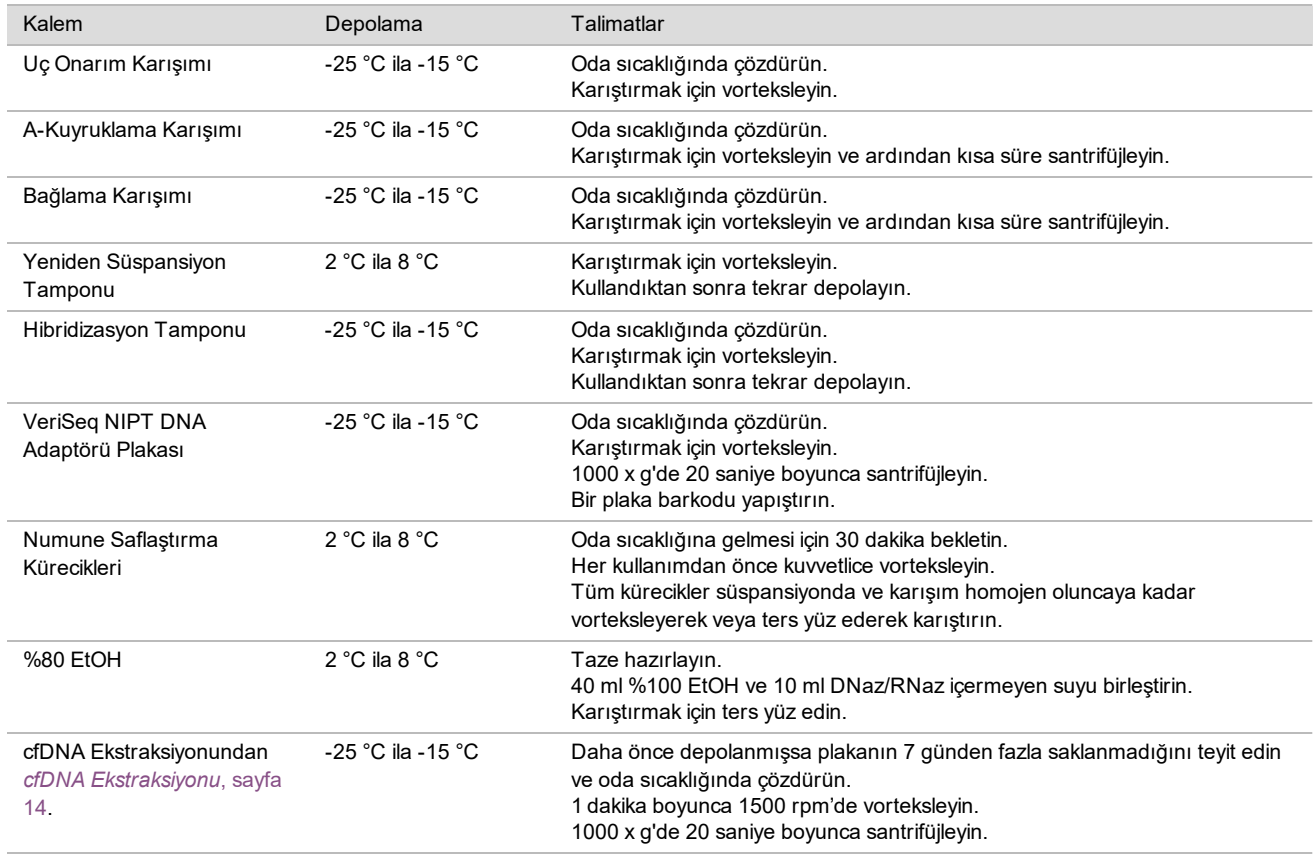

- 3 1 yeni tam etekli plakayı Kitaplıklar olarak etiketleyin ve bir plaka barkodu yapıştırın.
- 4 ML STAR termal kontrolünün açık olduğundan emin olun.

#### Enzimleri Seyreltme

1 A-Kuyruklama Karışımı ve Yeniden Süspansiyon Tamponunu vidalı kapaklı bir tüpte birleştirin. Karıştırmak için vorteksleyin ve ardından kısa süre santrifüjleyin.

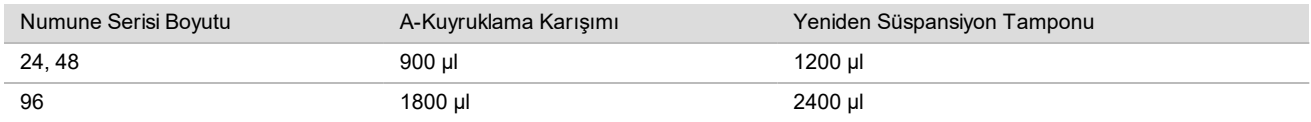

2 Bağlama Karışımı ve Yeniden Süspansiyon Tamponunu vidalı kapaklı bir tüpte birleştirin. Karıştırmak için vorteksleyin ve ardından kısa süre santrifüjleyin.

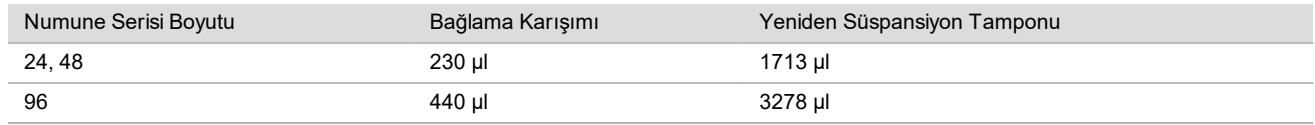

Prosedür

- 1 Kitaplık Hazırlığını başlatmak için **OK** (Tamam) ögesine tıklayın. VeriSeq NIPT Yöntemi halihazırda açık değilse:
	- a AppLauncher uygulamasını açın ve ardından **VeriSeq NIPT Method** (VeriSeq NIPT Yöntemi) ögesine tıklayın.
	- b Seri Numarasını ve kullanıcı adını girin ve ardından **OK** (Tamam) ögesine tıklayın.
- 2 Aşağıdaki sarf malzemelerinin Reagent Preparation (Reaktif Hazırlama) ekranında belirtildiği gibi hazırlandığını teyit edin:
	- ▶ A-Kuyruklama Karışımı, Bağlama Karışımı ve %80 EtOH.
	- ▶ Numune Saflaştırma Kürecikleri, Uç Onarım Karışımı ve VeriSeq NIPT DNA Adaptörü Plakası.
- 3 Onay kutularını seçin ve ardından **OK** (Tamam) ögesine tıklayın.
- 4 Kitaplık Hazırlama Kutusu barkodlarını tarayın.
- 5 Kullanıcı adını veya reaktifi hazırlayan kişinin baş harflerini girin ve ardından **OK** (Tamam) ögesine tıklayın.
- 6 Aksesuar Kutusu barkodlarını tarayın.
- 7 Kullanıcı adını veya reaktifi hazırlayan kişinin baş harflerini girin ve ardından **OK** (Tamam) ögesine tıklayın.
- 8 Uçları aşağıdaki gibi uç taşıyıcısına yükleyin ve ardından her bir taşıyıcı için **OK** (Tamam) ögesine tıklayın.

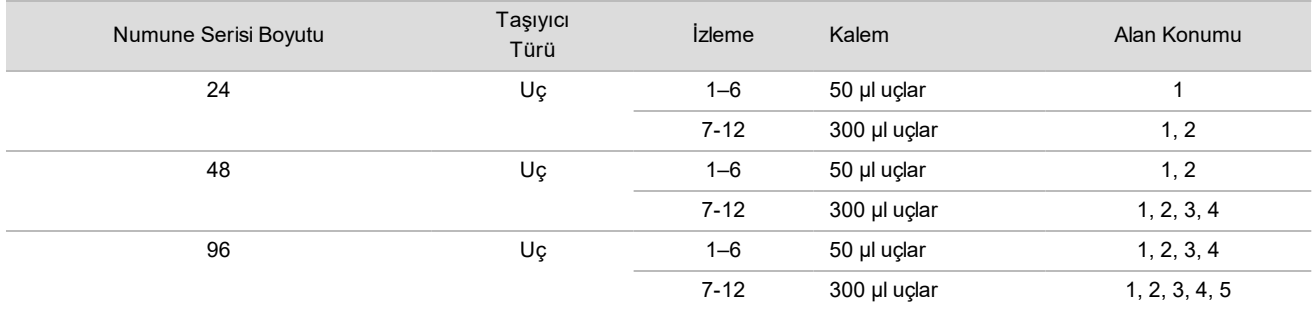

#### 9 cfDNA Ekstraksiyonu prosedüründen sonra protokolü durdurduysanız sayılan uçları aşağıdaki gibi uç taşıyıcısına yükleyin.

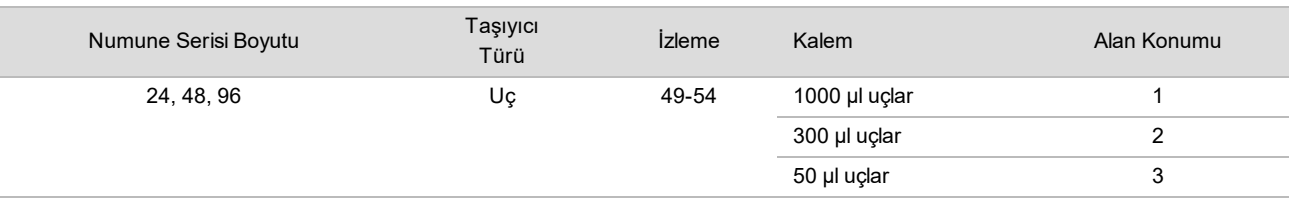

10 Her bir uç rafı için ilk ucun konumunu girin ve ardından **OK** (Tamam) ögesine tıklayın.

11 Barkodların yapıştırılmış olduğunu teyit edin ve plakaları aşağıdaki gibi plaka taşıyıcısına yükleyip (barkodlar sağa dönük olarak) **OK** (Tamam) ögesine tıklayın.

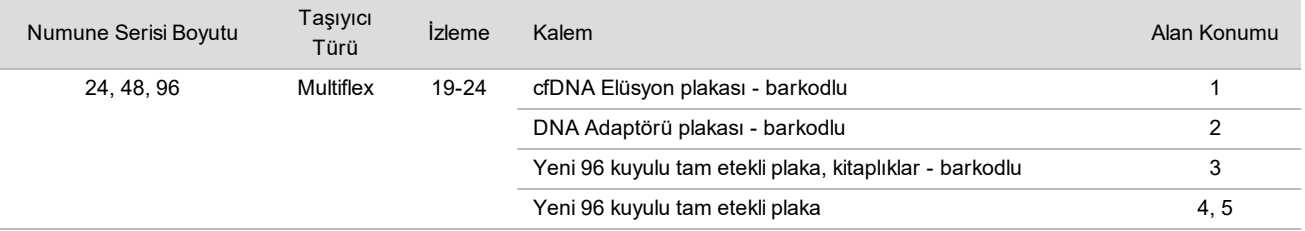

12 Derin kuyu taşıyıcısını aşağıdaki gibi yükleyin ve ardından **OK** (Tamam) ögesine tıklayın.

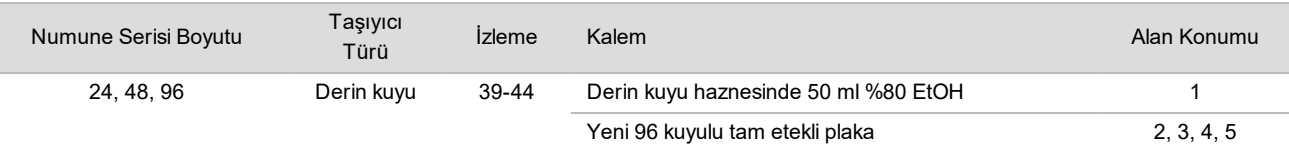

13 Reaktif tüplerini aşağıdaki gibi reaktif taşıyıcısına yükleyin ve ardından **OK** (Tamam) ögesine tıklayın.

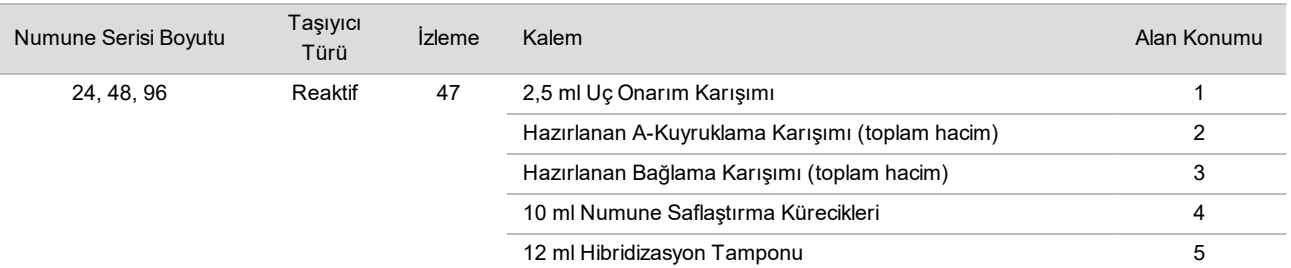

14 Taşıyıcıların, laboratuvar donanımının ve reaktiflerin belirtilen biçimde yüklendiğinden emin olun ve ardından Library Deck Verification (Kitaplık Tablası Doğrulama) ekranından **OK** (Tamam) ögesine tıklayın.

- 15 Otomatik reaktif hacmi kontrolünün tamamlanmasını bekleyin.
- 16 Otomatik adımlar sırasında ML STAR'ı gözlemleyin.
- 17 İş Akışı Yöneticisi tarafından istem verildiğinde, ML STAR yükleme tablasında ML STAR'ın taşıyıcıları boşaltması için hiçbir engel bulunmadığından emin olun ve ardından **Unload** (Boşalt) ögesine tıklayarak tablayı boşaltın.
- 18 Her bir kuyuda yeterli hacimler olup olmadığı açısından Kitaplıklar plakasını inceleyin.

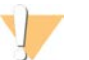

#### DİKKAT

Kuyu hacimleri tutarsızsa numuneler hatalı sonuçlar verebilir.

- 19 Depolanıyorsa Kitaplıklar plakasını kapatın ve saklayın.
- 20 Taşıyıcıları boşaltın ve tablayı temizleyerek **OK** (Tamam) ögesine tıklayın.
- 21 Etkilenen kuyular hakkındaki yorumları girin ve ardından **OK** (Tamam) ögesine tıklayın.
- 22 Aşağıdaki adımlardan birini gerçekleştirin:
	- <sup>u</sup> Kitaplık Miktar Tayini prosedürüne devam etmek için **Yes** (Evet) ögesine tıklayın.
	- **Durmak için Exit (Çık) ögesine tıklayın.**
- 23 Durdurmuyorsanız derhal miktar tayini adımına geçin.

#### **GÜVENLİ DURMA NOKTASI**

Durduruyorsanız Kitaplıklar plakasını depolamadan önce kapatın. Kitaplıklar plakası -25 °C ila -15 °C'de hazırlama tarihinden itibaren en fazla 7 gün süreyle stabildir.

### Kitaplık Miktar Tayini

#### <span id="page-19-0"></span>Hazırlık

1 Aşağıdaki reaktifleri hazırlayın:

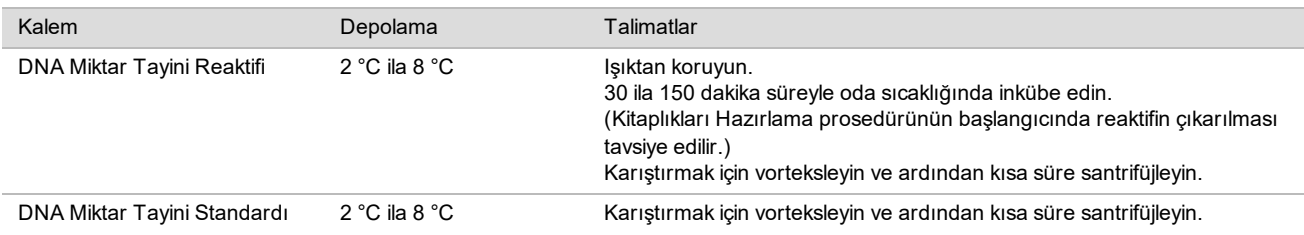

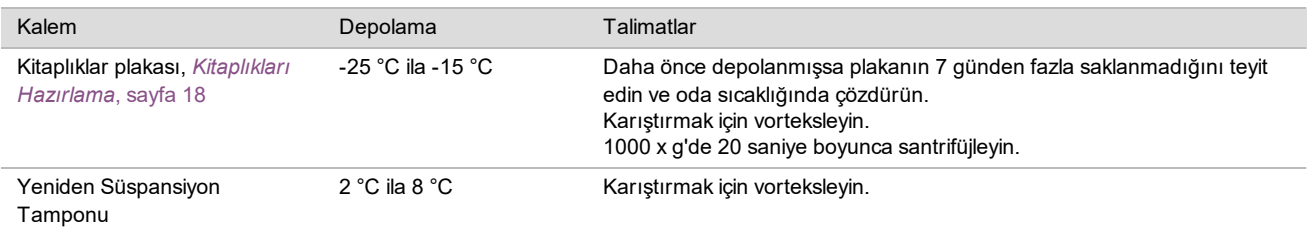

- 2 Kullanmadan 10 dakika önce florometreyi çalıştırın.
- 3 Yeni 384 kuyulu plakaya barkod yapıştırın.
- <span id="page-20-0"></span>4 Yeni tam etekli plakaya barkod yapıştırın.

#### Prosedür

- 1 Miktar tayinini başlatmak için **OK** (Tamam) ögesine tıklayın.
- 2 VeriSeq NIPT Yöntemi halihazırda açık değilse:
	- a AppLauncher uygulamasını açın ve **VeriSeq NIPT Method** (VeriSeq NIPT Yöntemi) ögesine tıklayın.
	- b Seri Numarasını ve kullanıcı adını girin ve ardından **OK** (Tamam) ögesine tıklayın.
- 3 Aksesuar Kutusu barkodlarını tarayın.
- 4 Kullanıcı adını veya reaktifi hazırlayan kişinin baş harflerini girin ve ardından **OK** (Tamam) ögesine tıklayın.
- 5 Uçları aşağıdaki gibi uç taşıyıcısına yükleyin ve ardından **OK** (Tamam) ögesine tıklayın.

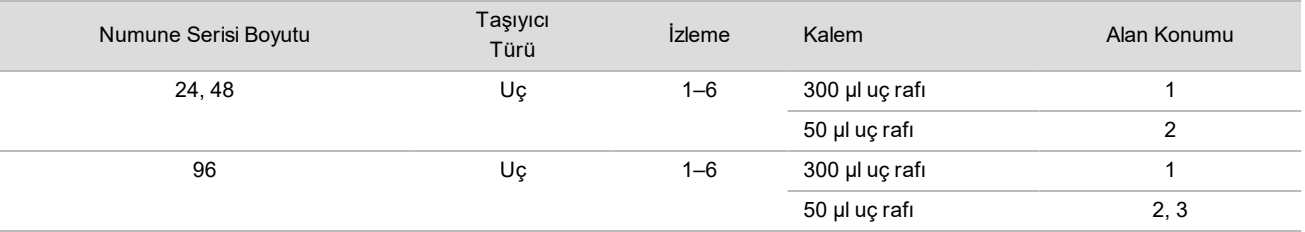

- 6 Barkodların yapıştırıldığını teyit edin ve ardından gerekirse Kitaplıklar plakasını açın.
- 7 Plakaları aşağıdaki gibi (barkod sağa dönük olarak) Multiflex taşıyıcısına yükleyin ve ardından **OK** (Tamam) ögesine tıklayın.

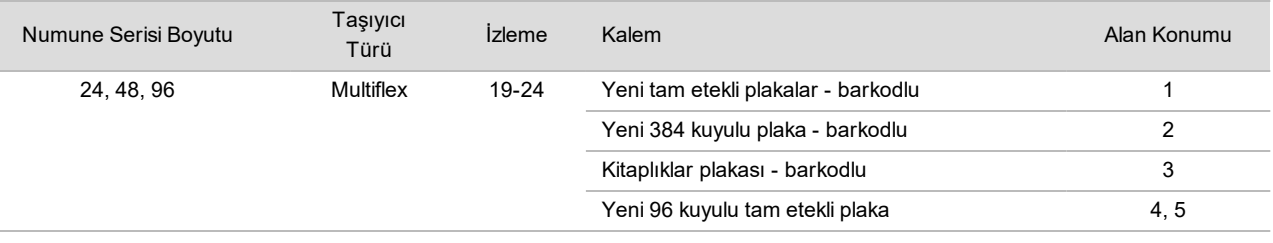

8 Başlıksız reaktif tüplerini aşağıdaki gibi tüp taşıyıcısına yükleyin ve ardından **OK** (Tamam) ögesine tıklayın.

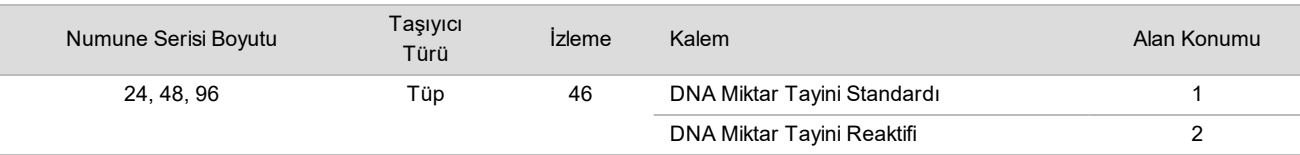

#### 9 Reaktif tüplerini aşağıdaki gibi reaktif taşıyıcısına yükleyin ve ardından **OK** (Tamam) ögesine tıklayın.

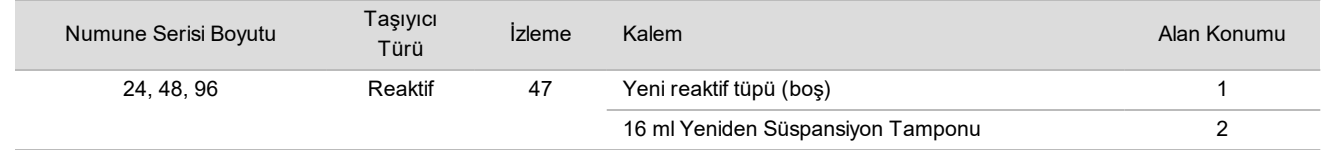

10 Kitaplık Hazırlama prosedüründen sonra protokolü durdurduysanız sayılan uçları aşağıdaki gibi uç taşıyıcısına yükleyin.

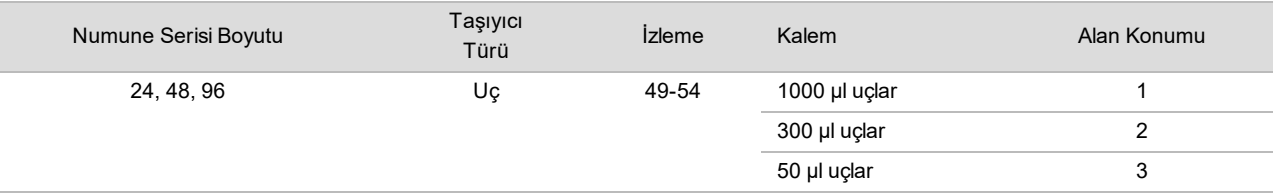

- 11 Her bir uç rafı için ilk ve son ucun konumunu girin ve ardından **OK** (Tamam) ögesine tıklayın.
- 12 Taşıyıcıların, laboratuvar donanımının ve reaktiflerin belirtilen biçimde yüklendiğinden emin olun ve ardından Quant Deck Verification (Miktar Tayini Tablası Doğrulama) ekranından **OK** (Tamam) ögesine tıklayın.
- 13 Otomatik reaktif hacmi kontrolünün tamamlanmasını bekleyin.
- 14 Otomatik adımlar sırasında ML STAR'ı gözlemleyin.
- 15 İş Akışı Yöneticisi tarafından istem verildiğinde ML STAR yükleme tablasında ML STAR'ın taşıyıcıları boşaltması için hiçbir engel bulunmadığından emin olun.
- 16 Tablayı boşaltmak için **Unload** (Boşalt) seçeneğine tıklayın.
- 17 Kitaplıklar plakasını boşaltın.
	- a Her bir kuyuda yeterli hacimler olup olmadığı açısından plakayı inceleyin.
	- b Kitaplıklar plakasını kapatın ve florometrik veri analizi tamamlanana kadar oda sıcaklığında saklayın.
- 18 Kalan 96 kuyulu plakaları boşaltın ve her bir kuyuda tutarlı hacimler olduğunu inceleyin. Büyük hacim hataları, pipetleme adımlarında bir sorun olduğunun göstergesi olabilir.
- 19 384 kuyulu plakayı boşaltın ve uygun kuyulardaki sıvıları kontrol edin.
- 20 Plakayı folyoyla kapatın.
- 21 1000 x g'de 20 saniye boyunca santrifüjleyin.
- 22 Oda sıcaklığında, ışıktan korunmuş olarak 10 dakika boyunca inkübe edin.
- 23 Tüm taşıyıcıları boşaltın ve ML STAR tablasını temizleyerek **OK** (Tamam) ögesine tıklayın.

NOT

Veri alınana dek miktar tayini reaktiflerini atmayın. Yeniden miktar tayini yapmanız gerekirse reaktiflere ihtiyacınız olacaktır.

- 24 İnkübasyon sonrasında, folyo kapamayı açın ve 384 kuyulu plakayı mikroplaka okuyucuya yükleyin. Yükleme sırasında A1'in sol üst köşede olduğundan emin olun.
- 25 SoftMax Pro ile açmak için VeriSeq NIPT şablonuna çift tıklayın.
- 26 Ana sekmede **New Experiment** (Yeni Deney) seçeneğini belirleyin.
- 27 **Read** (Oku) seçeneğini belirleyin.
- 28 Verileri XML olarak aşağıdaki gibi dışa aktarın.
	- a **Plate** (Plaka) ögesine sağ tıklayın ve ardından **Rename** (Yeniden Adlandır) seçeneğini belirleyin.
	- b Miktar Tayini plakasının barkodunu tarayın ve ardından **OK** (Tamam) ögesine tıklayın.
	- c Ekranın sol üst köşesindeki plaka simgesine tıklayın ve ardından menüden **Export** (Dışa Aktar) ögesini seçin.
	- d **Expt name** (Adı dışa aktar) onay kutusunu seçin, plaka tarihi seçeneğini işlenmemiş olarak ayarlayın, çıktı formatını XML olarak ayarlayın ve **OK** (Tamam) ögesine tıklayın.
	- e Çıktı dosyası yolunu ve adını belirleyin ve ardından **Save** (Kaydet) ögesine tıklayın.

Hamilton bilgisayar ile dosya konumuna erişim sağlanabilmelidir. Dosya adında veya dosya yolunda boşluk kullanmayın.

#### Analiz

- 1 İş Akışı Yöneticisinde Tarayıcı Bilgileri ekranına bir florometre kimliği girin.
- 2 Florometre çalıştırması ile ilgili yorumları girin ve ardından **OK** (Tamam) ögesine tıklayın.
- 3 Florometrik verileri içeren XML miktar tayini dosyasına ilerleyin ve ardından **OK** (Tamam) ögesine tıklayın.
- 4 Standartlar eğrisi ve numune konsantrasyonu analiz sonuçlarını inceleyin ve ardından **OK** (Tamam) ögesine tıklayın.
- 5 Plakayı yeniden taramanız gerekiyorsa **Rescan** (Yeniden Tara) ögesine tıklayın. Numuneler süre ve ışık duyarlıdır. Gerektiğinde hemen Yeniden Tarama gerçekleştirin.
- 6 Etkilenen kuyular hakkındaki yorumları girin ve ardından **OK** (Tamam) ögesine tıklayın.
- 7 Sonuçları değerlendirin ve aşağıdaki gibi devam edin.
	- Sonuçlar spesifikasyonu geçerse Havuz Kitaplıklarına ilerleyin. Spesifikasyonlar için *VeriSeq NIPT Çözümü v2 Yazılım Kılavuzu (belge no 1000000067940)* belgesindeki miktar tayini KK metrikleri ve sınırlar tablosuna bakın.
	- Sonuçlar spesifikasyonu karşılamazsa sistem yöntemi iptal eder. *Hazırlık*[, sayfa 20](#page-19-0) ile başlayarak miktar tayini prosedürlerini tekrarlayın.
- 8 Aşağıdaki adımlardan birini gerçekleştirin:
	- Havuz Kitaplıkları prosedürüne devam etmek için **Yes** (Evet) ögesine tıklayın.
	- Durmak için **Exit** (Çık) ögesine tıklayın.

#### **GÜVENLİ DURMA NOKTASI**

Durduruyorsanız Kitaplıklar plakasını depolamadan önce kapatın. Kitaplıklar plakası toplam 7 gün -25 °C ila -15 °C'de depolandığında stabildir.

### Havuz Kitaplıkları

#### Hazırlık

1 Aşağıdaki reaktifleri hazırlayın:

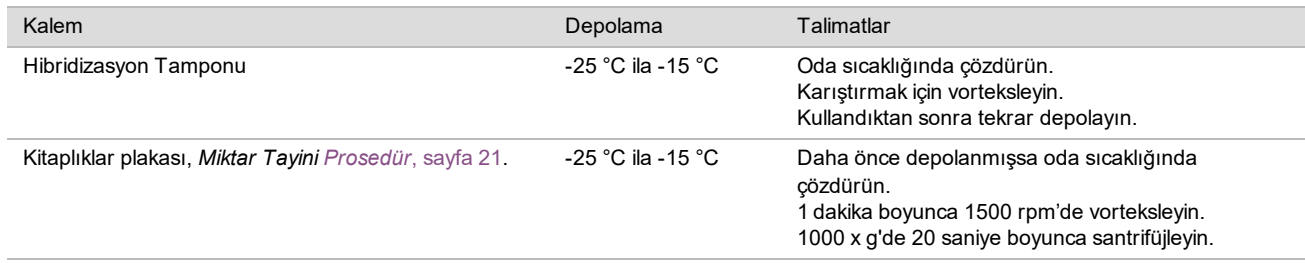

- 2 Boş havuzlama tüpünü Havuz A olarak etiketleyin. 96 numune için ikinci bir boş havuzlama tüpünü Havuz B olarak etiketleyin.
- 3 Aşağıdaki denşirme programını ısıtmalı kapağı olan termal döngüleyiciye kaydedin.
	- a Önceden ısıtılmış kapak seçeneğini seçin ve 102 °C'ye ayarlayın.
	- b Reaksiyon hacmini 50 μl olarak ayarlayın.
	- c Artış oranını maksimuma (saniyede ≥2°C) ayarlayın.
	- d 96 °C'de 10 dakika boyunca ve sonra 4°C'de 5 saniye boyunca inkübe edin.
	- e 4°C'de tutun.

#### Prosedür

1 Kitaplıklar plakasını önceden programlanmış termal döngüleyiciye yerleştirin ve denşirme programını çalıştırın.

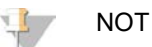

Yeniden miktar tayini gerçekleştirmek isteyebileceğinizden miktar tayini KK metriklerinde başarılı olmadan Kitaplıklar plakasını denşirmeyin.

- 2 Kitaplıklar plakasını 20 saniye süreyle 1000 x g'de kısa süre santrifüjleyin.
- 3 Kitaplıkları havuzlamaya başlamak için İş Akışı Yöneticisinde **OK** (Tamam) ögesine tıklayın.
- 4 VeriSeq NIPT Yöntemi halihazırda açık değilse:
	- a AppLauncher uygulamasını açın ve **VeriSeq NIPT Method** (VeriSeq NIPT Yöntemi) ögesini seçin.
	- b Seri Numarasını ve kullanıcı adını girin ve ardından **OK** (Tamam) ögesine tıklayın.
- 5 Havuz konsantrasyonunu seçin ve ardından **OK** (Tamam) ögesine tıklayın. Gerekirse havuzlama konsantrasyonunu ayarlayarak 220–260 k/mm² hedef küme yoğunluğuna ulaşın.
- 6 İş Akışı Yöneticisi tarafından istem verilmesi durumunda aşağıdaki adımlardan birini gerçekleştirin:
	- ► Bir numune sayfası yüklemek için seriyle ilişkili numune sayfasını seçin ve ardından **Load** (Yükle) ögesine tıklayın.
	- <sup>u</sup> Kalan numune tipleri, cinsiyet raporlaması veya tarama türü için sistem varsayılan değerlerini kullanmak üzere her ayar için **Use Default** (Varsayılanı Kullan) ögesine tıklayın. Numune sayfası oluşturma hakkında bilgi için bkz. *VeriSeq NIPT Çözümü v2 Yazılım Kılavuzu (belge no 1000000067940)*.

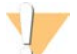

#### DİKKAT

Varsayılanı Kullan seçeneğini belirlemeden önce İş Akışı Yöneticisi Servis Araçları bölümünde varsayılan değerleri ayarladığınızdan emin olun. Aksi halde numuneler eksik analiz edilebilir.

- 7 Plaka denşirme zamanlamasını başlatmak için **Start** (Başlat) ögesini seçin.
- 8 Uçları aşağıdaki gibi uç taşıyıcısına yükleyin.

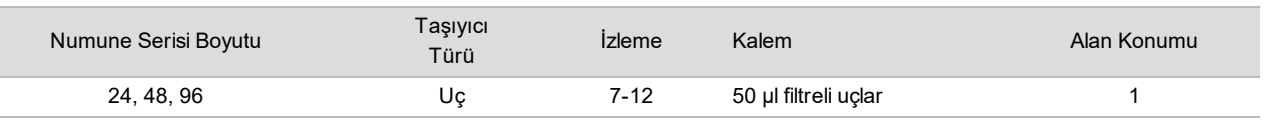

#### 9 Denşirilen Kitaplık plakasını aşağıdaki gibi (barkod sağa dönük olarak) Multiflex taşıyıcısına yükleyin ve ardından **OK** (Tamam) ögesine tıklayın.

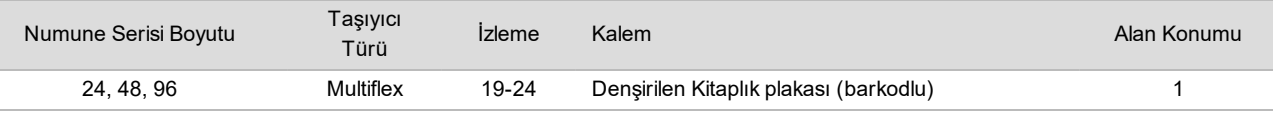

10 Havuzlama tüplerini aşağıdaki gibi tüp taşıyıcısına yükleyin ve ardından **OK** (Tamam) ögesine tıklayın.

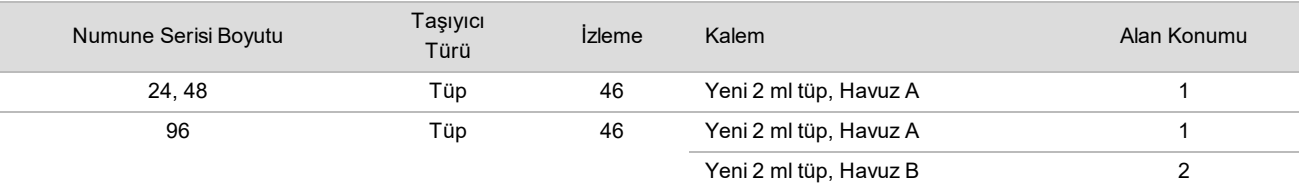

11 Reaktif tüplerini aşağıdaki gibi reaktif taşıyıcısına yükleyin ve ardından **OK** (Tamam) ögesine tıklayın.

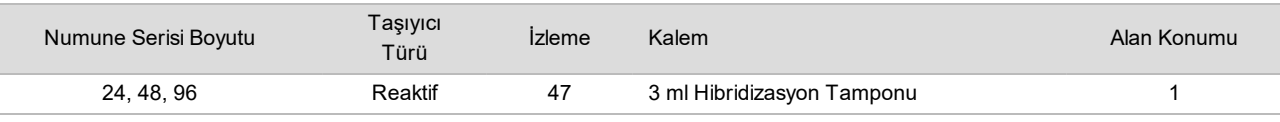

12 Uçları aşağıdaki gibi uç taşıyıcısına yükleyin.

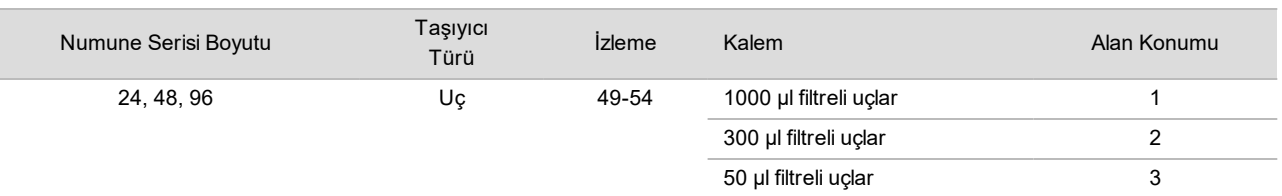

13 Her bir uç rafı için ilk ve son ucun konumunu girin ve ardından **OK** (Tamam) seçeneğini belirleyin.

- 14 Taşıyıcıların, laboratuvar donanımının ve reaktiflerin belirtilen biçimde yüklendiğinden emin olun ve ardından Pooling Deck Verification (Havuzlama Tablası Doğrulama) ekranında **OK** (Tamam) seçeneğini belirleyin.
- 15 Otomatik adımlar sırasında ML STAR'ı gözlemleyin.
- 16 Etkilenen kuyular hakkındaki yorumları girin ve ardından **OK** (Tamam) ögesine tıklayın.
- 17 İş Akışı Yöneticisi tarafından istem verildiğinde ML STAR yükleme tablasında ML STAR'ın taşıyıcıları boşaltması için hiçbir engel bulunmadığından emin olun.
- 18 Tablayı boşaltmak için **Unload** (Boşalt) seçeneğine tıklayın.
- 19 Tüp taşıyıcıyı boşaltın.
- 20 Her bir havuzlama tüpünü kapatın, vorteksleyin ve ardından kısaca santrifüjleyin.
- 21 **OK** (Tamam) ögesine tıklayın.
- 22 Havuzlamadan sonra kitaplıkları en kısa sürede sekanslayın. Gerekirse yeniden havuzlamaya olanak sağlamak için Kitaplıklar plakasını kapatın ve -25°C ila -15°C'de en fazla 7 gün süreyle depolayın.

### **GÜVENLİ DURMA NOKTASI**

Durduruyorsanız havuzlama tüplerini kapatın ve -25 °C ila -15 °C'de en fazla 7 gün süreyle depolayın.

## Sekanslama için Havuzlanan Kitaplıkları Hazırlama

#### Hazırlık

1 Aşağıdaki reaktifleri hazırlayın:

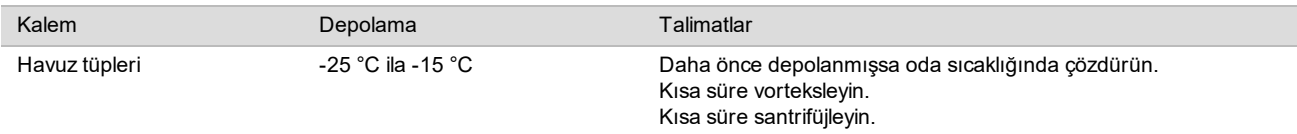

2 Local Run Manager'da (LRM) VeriSeq NIPT Modülünde aşağıdaki alanları doldurarak yeni nesil sekanslama sistemini hazırlayın:

- a Çalıştırma Adı
- b Çalıştırma Açıklaması (isteğe bağlı)
- c Havuz Barkodu

LRM Modülünü kullanma konusunda daha fazla bilgi için bkz. *VeriSeq NIPT Çözümü v2 Yazılım Kılavuzu (belge no 1000000067940)*.

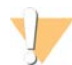

### DİKKAT

LRM modülüne girilen Havuz Barkodu İş Akışı Yöneticisine girilen Havuz Barkodu ile eşleşmelidir. Hatalı çalıştırma yapılandırmaları analiz yazılımı tarafından reddedilir ve yeniden sekanslama gerektirebilir.

Aşağıdaki prosedür havuzlanan kitaplıkların kartuş tabanlı yeni nesil sekanslama cihazına doğru yüklemesini açıklamaktadır.

#### Prosedür

- 1 Aşağıdaki sarf malzemelerini reaktif kartuşuna ekleyin ve ardından karıştırmak üzere pipetleyin.
	- $\blacktriangleright$  900 µl Hibridizasyon Tamponu
	- $\blacktriangleright$  450 µl Havuz A
- 2 Yeni nesil sekanslama sisteminde sekanslama adımına ilerleyin.

Sekanslama talimatları için yeni nesil sekanslama cihazınıza ilişkin referans kılavuzuna bakın. NextSeq 550Dx için bkz. NextSeq 550Dx Cihazı Referans Kılavuzu (belge no 1000000009513) veya NextSeq 550Dx Cihazı Kullanım Talimatı (belge no 1000000043133).

- 3 Gerekirse Havuz B için bu prosedürü tekrarlayın.
	- Hedef küme yoğunluğu aralığına ulaşmak için, kitaplık plakası Hamilton üzerinde farklı bir havuzlama konsantrasyonu kullanılarak yeniden havuzlanabilir. Yeniden havuzlama işlemi orijinal havuzu geçersiz kılar.

▶ Alternatif olarak HT1 (450+900 ul) havuz oranı, hedef küme yoğunluğu aralığına ulaşmak üzere değiştirilebilir.

### Yeni Nesil Sekanslama

VeriSeq NIPT Çözümü v2 aşağıdaki spesifikasyonlarla yeni nesil sekans cihazı ile birlikte kullanılabilir:

- 2x36 çift sonlu okuma özelliği.
- ▶ VeriSeq NIPT Numune Hazırlama kitindeki dizin adaptörlerine uyumlu.
- $\blacktriangleright$  iki kanallı kimya.
- $\triangleright$  otomatik BCL dosyası üretimi (sekanslama cihazından ham veriler).
- $\blacktriangleright$  Her calıştırmada 400 milyon çift sonlu okuma.
- ▶ VeriSeq NIPT Test Yazılımı v2.

NextSeq 550Dx cihazı VeriSeq NIPT Çözümü v2 ile uyumludur.

### Sekans Verileri Analizi

Sekanslama işlemi tamamlandıktan sonra sekanslama verileri analiz ve rapor oluşturma için otomatik olarak VeriSeq NIPT Test Yazılımı v2'ye gönderilir. Rapor serideki her bir numune için sınıflandırmalar ve tüm çalıştırma KK ölçümlerinin bir değerlendirmesini içerir. Sekanslamanın tamamlanmasından nihai sonuçlara kadar olan analiz süreci 48 numunelik bir seri için yaklaşık 4 saat sürer. Veri analizi ve çıktı dosyası hakkında ayrıntılı bilgi için bkz. *VeriSeq NIPT Çözümü v2 Yazılım Kılavuzu (belge no 1000000067940)*.

## Sonuçların Yorumlanması

VeriSeq NIPT Çözümü v2 algoritması, sekanslanan çift sonlu kitaplık parçacıklarının birleşiminden elde edilen çeşitli bilgi türlerini bir araya getiren karmaşık bir istatistik modeli kullanır. Bu model, her bir numune kitaplığında olması gerekenden az ya da fazla temsil edilen genom bölgelerini saptamak üzere kullanılır. Önemli bir biçimde bu model, az ya da fazla temsil derecesinin kitaplık için tahmin edilen fetal fraksiyon düzeyinde fetal genomdaki anöploidi olayı ile kantitatif olarak tutarlı olup olmadığını dikkate alır.

Tüm kromozomlar için, çift sonlu sekanslama verileri referans genom (HG19) ile hizalanır. Benzersiz, tekrarlamayan, hizalanmış okumalar 100 kb'lik kutularda toplanır. İlgili kutu sayıları GC biası için ve daha önce belirlenen bölgeye özel gen kapsamına göre ayarlanır. Bunun gibi normalleştirilmiş kutu sayıları kullanılarak, anöploididen etkilenmiş olabilecek kapsam bölgelerinin otozomların geri kalanıyla karşılaştırılmasıyla her bir otozoma ilişkin istatistiksel puanlar türetilir. Her bir numune için logaritmik olabilirlik oranı (LLR), bu kapsam bazlı puanlar ve tahmini fetal fraksiyonlar dikkate alınarak hesaplanır. LLR, gözlemlenen kapsam ve fetal fraksiyon göz önünde bulundurularak bir numunenin etkilenmiş olma olasılığına karşın gözlemlenen aynı kapsam göz önünde bulundurularak bir numunenin etkilenmemiş olma olasılığıdır. Bu oranın hesaplanması fetal fraksiyondaki tahmini belirsizliği de dikkate alır. Sonraki hesaplamalar için oranın doğal logaritması kullanılır. Test Yazılımı, anöploidinin tespit edilmesi için her bir hedef kromozom ve hedef numune için LLR'yi değerlendirir.

Seri oluşturma sırasında kullanıcı bir numunenin türünü (tekiz veya ikiz), tarama türünü (temel veya genom geneli) ve her numune için istenen cinsiyet kromozomu raporlamasını (Evet, Hayır ve SCA) tanımlamalıdır. Bu seçenekler bir araya geldiğinde her bir numune için raporlanan bilgiler belirlenir.

Tüm numune türleri için arama türü hangi otozomal anomalilerin raporlandığını belirler. Temel tarama türü için yalnızca 13., 18. ve 21. kromozomları içeren tüm kromozom trizomi olayları raporlanır. Genom geneli tarama türü için herhangi bir otozomal kromozoma ilişkin tüm veya kısmi kromozom çıkarma ya da çoğaltma raporlanır. Raporlanabilir en küçük kısmi kromozom çıkarma veya çoğaltma uzunluğu 7 Mb'tir.

Tekiz numuneler için cinsiyet kromozomu raporlamasını devre dışı bırakabilirsiniz. Ayrıca cinsiyet kromozomu anöploidilerini raporlamayı, öploid numunelerinin cinsiyeti raporlaması ile veya olmadan gerçekleştirmek üzere yapılandırabilirsiniz.

İkiz numuneler söz konusu olduğunda, cinsiyet kromozomu raporlaması için Yes (Evet) seçeneği belirlenirse sonuç, kitaplıkta bir Y kromozomunun varlığını ya da yokluğunu raporlama ile sınırlandırılır. İkiz numuneler için cinsiyet kromozomu anöploidisi raporlanamaz.

ANOMALY DETECTED (ANOMALİ SAPTANDI) sonucu numune taramanın seçili tarama türü ve cinsiyet kromozomu raporlama seçeneği ile tutarlı bir veya daha fazla anomali için pozitif olduğunu belirtir. Anomali saptandığında rapor, sitogenetik açıklamada anomalinin açıklamasını sunar.

VeriSeq NIPT Test Yazılımı v2, her bir numune için fetal fraksiyon tahmini (FFE) sağlamak üzere sekanslama sırasında oluşturulan istatistikleri kullanır. FFE, test tarafından değerlendirilen ve her numune için yuvarlanmış yüzde olarak rapor edilen tahmini fetal cfDNA bileşenidir. Bu tahminin tüm numuneler genelindeki ortalama standart sapması %1,3'tür. FFE, sonuçlar raporlanırken numunelerin hariç tutulması için izolasyon amaçlı kullanılmaz.

VeriSeq NIPT Test Yazılımı v2, kromozal ifade kararları vermek üzere her numune için fetal fraksiyon tahmini göz önünde bulundurularak sistemin yeterli sekanslama kapsamı oluşturup oluşturmadığını belirten dinamik bir eşik ölçümü olan kişiselleştirilmiş Fetal Anöploidi Güven Testi (iFACT) kullanır. Negatif aramalar yalnızca numunenin iFACT eşiğini karşılaması durumunda raporlanır. Numune bu eşiğe ulaşamazsa, KK değerlendirmesi FAILED iFACT (BAŞARISIZ iFACT) mesajı görüntüler ve sistem bir sonuç oluşturmaz.

VeriSeq NIPT Test Yazılımı v2, iFACT'e ek olarak, analiz sırasında bir takım farklı KK metriklerini daha değerlendirir. Ek metrikler, referans genom bölgelerinde kapsam tekdüzeliğine ilişkin değerlendirmeleri ve cfDNA parçacık uzunluklarının dağıtımlarını içerir. KK değerlendirmesi, kabul edilebilir aralık dışındaki tüm ölçümler için KK işareti veya KK hatası görüntüler. KK hatası durumunda, sistem numune için bir sonuç oluşturmaz. Numune KK için başarısız olursa kan toplama tüpünde yeterli plazma hacminin bulunması koşuluyla numune yeniden işlenebilir.

VeriSeq NIPT Çözümü v2 nihai raporda kullanıma yönelik veriler oluşturur. Hasta için nihai bir rapor oluşturmaz. Müşteriler, bakım noktasındaki hekime iletilecek nihai raporun tasarımını ve içeriğini belirlemekten sorumludur. Illumina müşterinin nihai raporundaki ifadelerin doğruluğundan sorumlu değildir.

## Performans Özellikleri

Klinik performans ve analitik performans bölümlerinde özetlenen aşağıdaki veriler plazma ile başlayarak Kullanım Talimatları bölümünde ana hatlarıyla verilen protokoller ve materyaller kullanılarak oluşturulmuştur. Bu bölüme ilişkin tüm sekanslama verileri aşağıdaki yapılandırmalar ile NextSeq 500/550 sekanslama sisteminde veya NextSeq 550Dx sekanslama sisteminde oluşturulmuştur:

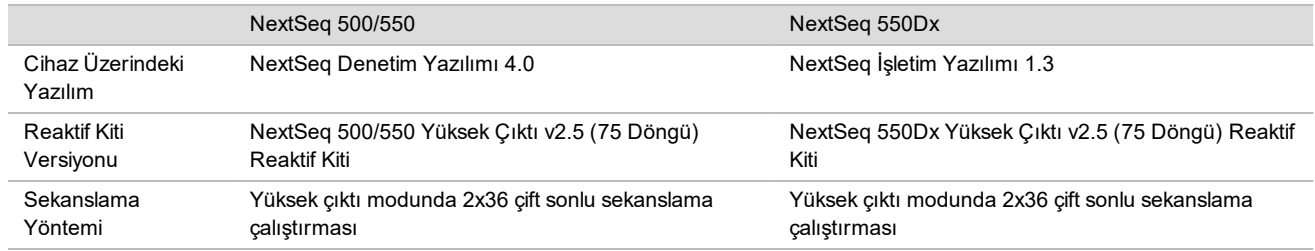

## Klinik Çalışma

VeriSeq NIPT Çözümü v2 'nin klinik doğruluğu, tekiz ve ikiz gebeliği olan hamile kadınlardan elde edilen plazma numunelerinin değerlendirilmesi ile ortaya konmuştur. Numuneler, daha önce periferik tam kan numunelerinden işlenen kimliksizleştirilmiş depolanan plazma numunelerinden elde edilmiştir. 45.000'den fazla numunenin çalışmaya dahil edilmesi planlanmıştır. Bu numuneler, 7 Mb veya üzerindeki kısmi çıkarma ve çoğaltmalar ve fetal kromozom anöploidileri için daha önce prenatal taramaya tabi tutulmuştur. Etkilenen gebeliklerden elde edilen tüm numuneler ve etkilenmeyen gebeliklerden elde edilen ardışık numune alt kümesi, klinik sonuçların bulunması ve numune kriterlerinin karşılanması koşuluyla test için kullanılabilir olmuştur. Test analiz seti toplam 2335 numune içermiştir. Bu setten 2328 numune tekiz gebeliklerden ve yedi numune ikiz gebeliklerden elde edilmiştir.

Bu numuneler arasından 28 numune (%1.2, 28/2335) tamamlanan sekanslama verilerinin analizi sırasında ilk geçişte test KK çalışmasında başarısız olmuştur:

- Başarısız 27 iFACT (bir XO, 26 etkilenmeyen)
- Beklenen aralığın dışındaki veri için bir başarısızlık

#### Demografikler ve Gebelik Özellikleri

Bilinen mozaik numuneler dahil olmak üzere genom geneli taramada numuneler için maternal yaş, gebelik süresi ve gebelik trimesteri [Tablo 7](#page-27-0)'de özetlenmektedir.

Demografikler, temel ve genom geneli kohortlar arasında değerlendirilmiş ve hiçbir istatistiksel fark görülmemiştir. Demografikler ve gebelik özellikleri bilinen mozaiklerin dahil edilmesinden veya hariç tutulmasından bağımsız olarak benzer olmuştur.

| Özet İstatistik                              | Genom Geneli<br>(bilinen mozaikler dahil) |
|----------------------------------------------|-------------------------------------------|
| Numune sayısı                                | 2307*                                     |
| Annelik yaşı - yaş                           |                                           |
| Ortalama                                     | 35,08                                     |
| Standart Sapma                               | 4,04                                      |
| Medyan                                       | 34,95                                     |
| 25. persentil, 75. persentil                 | 32, 31, 37, 79                            |
| Minimum, maksimum                            | 20,22, 53,02                              |
| Kan alımı sırasındaki gebelik süresi - hafta |                                           |
| Ortalama                                     | 10,93                                     |
| Standart Sapma                               | 1,20                                      |
| Medyan                                       | 10,57                                     |
| 25. persentil, 75. persentil                 | 10,29, 11,14                              |
| Minimum, maksimum                            | 10,00, 27,86                              |
| Gebelik trimesteri - n (%)                   |                                           |
| < Birinci (<14 hafta)                        | 2.252 (%98)                               |
| İkinci                                       | 54 (%2)                                   |
| Üçüncü (≥27 hafta)                           | 1(%0)                                     |

<span id="page-27-0"></span>Tablo 7 Demografikler ve Gebelik Özellikleri

\* Sunulan nihai numuneler 7 ikiz içermiştir.

### Klinik Performans

VeriSeq NIPT Çözümü v2 tarafından karar verilen sonuçlar klinik referans standardı sonuçlarıyla karşılaştırılmıştır. Tüm çalışma numuneleri, fetal kromozomal anöploidi durumu ve 7 Mb veya üzeri kısmi çıkarmalar ve çoğaltmalar ile ilgili olarak klinik referans standardı sonuçları (klinik doğru) vermiştir. Bu çalışmaya dahil edilen numuneler için klinik referans standardı sonucu, kromozom analizi sonuçlarına veya NGS bazlı NIPT negatif taramasına sahip bir yenidoğan fizik muayenesine dayanmıştır. Eğitimli çalışma personeli destekleyicinin Tıbbi Kodlama belgesi uyarınca klinik referans standardı verilerini sınıflandırmıştır.

Kromozom analizi yöntemleri arasında karyotipleme, floresan in situ hibridizasyon (FISH) veya karşılaştırmalı genomik hibridizasyon kromozom mikrodizisi (CMA) yer almıştır. Kromozom analizi neonatal veya infant periferik kanı veya salyası, konsepsiyon ürünleri (POC) numuneleri, amniyositler, koryon villus, plasenta dokuları ya da postnatal göbek kordonu kanı üzerinde gerçekleştirilmiştir.

Mosaisizm bir bireyde iki veya daha fazla farklı kromozomal kompozisyon hücre hattının bulunması olarak tanımlanır. Hücre hatları aynı zigottan çıkar. Mosaisizm türü ve düzeyi farklılık gösterir ve embriyojenez ve fetal gelişim sırasında mozaik olayların zamanlamasına bağlıdır. Sitotrofoblast, mezenşim veya fetus üzerinde anormal x normal hücre hatlarının dağıtımına bağlı olarak prenatal tanıda farklı mosaisizm türleri görünür.<sup>10</sup> Mosaisizm her kromozomla birlikte

görülebilse de nadir otozomal anöploidilerle (RAA) daha sık görülür.<sup>11</sup> Pek çok RAA mozaik durumda mevcuttur. Bu testin genom geneli tarama türünün amacı RAA'ları saptamak olduğundan performans değerlendirmesi sırasında mozaik vakaları genom geneli analize dahil edilmiştir.

#### Temel Tarama Performansı

Temel tarama numunelerinde, bilinen mosaisizmli 16 numune ve RAA veya kısmi otozomal çıkarma ve çoğaltma gibi yalnızca genom geneli taramaya yönelik anomalilerden etkilenen ek 48 numune hariç tutulmuştur. Analize toplam 2243 tekiz ve ikiz numune dahil edilmiştir. Tüm yedi ikiz gebelik doğru şekilde trizomi 21 (T21) olarak saptanmış ve aşağıdaki tabloda raporlanmamıştır.

Tablo 8 Tekiz Gebelikler için Temel Taramada Trizomi 21, 18 ve 13'ü Saptamak için VeriSeq NIPT Çözümü v2 Hassasiyeti ve Özgünlüğü (Bilinen Mozaikler Hariçtir)

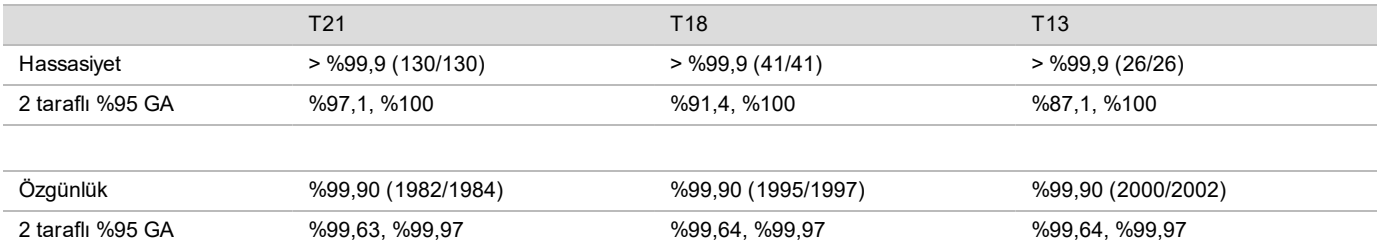

#### Genom Geneli Tarama Performansı

Genom geneli tarama numuneleri, bilinen mosaisizm ile 36 numuneden oluşmuştur. Toplam 2.307 tekiz ve ikiz numune test edilmiştir. Tüm yedi ikiz gebelik doğru şekilde 21. kromozom anomalisine sahip olarak saptanmış ve aşağıdaki tablolarda raporlanmamıştır.

Genom genel tarama için her türlü anomaliye trizomiler, monozomiler ve 7 Mb veya üzeri kısmi çıkarmalar veya çoğaltmalar dahildir.

Her Anomali için Genom Geneli Tarama Performansı

Tablo 9 Genom Geneli Taramada Her Anomaliyi Saptamak için VeriSeq NIPT Çözümü v2 Hassasiyeti ve Özgünlüğü (Bilinen Mozaikler Dahil)

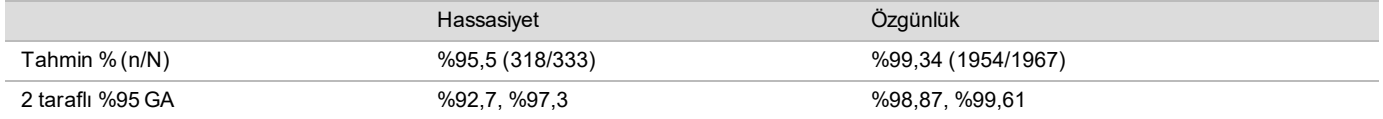

#### 21., 18. ve 13. Kromozomlarda Her Anomali için Genom Geneli Tarama Performansı

Tablo 10 Genom Geneli Taramada 21., 18. ve 13. Kromozomlarda Her Anomaliyi Saptamak için VeriSeq NIPT Çözümü v2 Hassasiyeti ve Özgünlüğü (Bilinen Mozaikler Dahil)

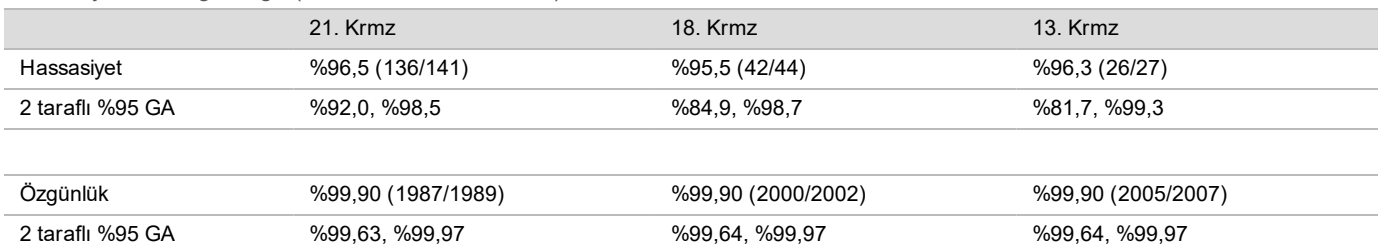

#### Nadir Otozomal Anöploidi için Genom Geneli Tarama Performansı

Tablo 11 Genom Geneli Taramada Nadir Otozomal Anöploidi (RAA) için VeriSeq NIPT Çözümü v2 Hassasiyeti ve Özgünlüğü (Bilinen Mozaikler Dahil)

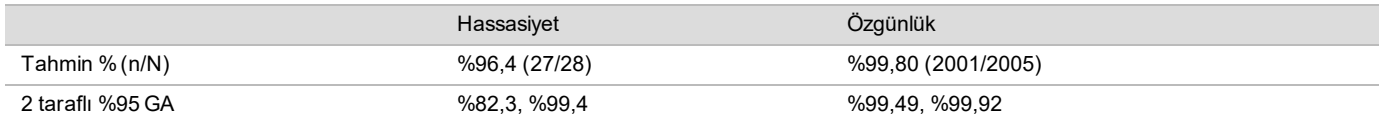

#### Kısmi Çıkarmalar ve Çoğaltmalar için Genom Geneli Tarama Performansı

Tablo 12 Genom Geneli Taramada 7 Mb veya Üzeri Kısmi Çıkarmalar ve Çoğaltmalar için VeriSeq NIPT Çözümü v2 Hassasiyeti ve Özgünlüğü (Bilinen Mozaikler Dahil)

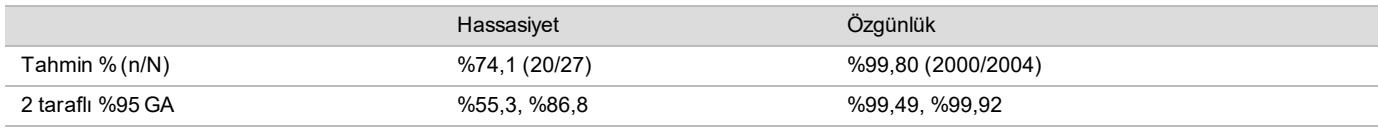

#### Kısmi Çıkarma veya Çoğaltma – Tam Kromozom Anöploidisi Saptama

VeriSeq NIPT Çözümü v2 hem temel tarama hem genom geneli taramaya ilişkin menü seçenekleri içerir. Temel taramada, ANOMALY DETECTED (ANOMALİ SAPTANDI) sonucu yalnızca 21., 18. veya 13. kromozomlarda tam anöploidi saptandığında ve tüm kalite kontrol metrikleri karşılanırsa raporlanır. Genom geneli taramada, sistem en az 7 Mb'lik kısmi çıkarma ve çoğaltma olayları ve tüm otozomlar genelinde anöploidileri saptar.

Genom geneli tarama kullanılırken, kısmi çıkarma veya çoğaltmanın boyutu olayın saptandığı kromozomun %75'ini veya daha azını kapsıyorsa sistem tam kromozom araması yerine kısmi çıkarma veya çoğaltma olayına öncelik verir. Saptanan kısmi çıkarma ve çoğaltma bölgesi kromozom boyutunun %75'inden büyükse olay tam trizomi veya tüm kromozomun monozomisi olarak raporlanır. Bu nedenle kromozom boyutunun %75'inden az olan önemli ölçüde büyük çıkarma ve çoğaltmalar, tam kromozom anöploidisinin göstergesi olabilir.

Tüm numunelerde tam kromozom sınıflandırması için LLR skoru tamamlayıcı raporda bulunabilir. LLR skoru, sonuç yorumlanmadan önce [Şekil 2, sayfa 38](#page-37-0) bölümünde belirtilen eşik değeri açısından incelenmelidir. Eşiği aşan kromozom düzeyi LLR skorları tam kromozom anöploidisi ile tutarlı bir yorumlama için daha fazla destek sağlar.

Bir klinik çalışmada, kromozomun bağıl boyutunun %75'inden az olmakla birlikte önemli ölçüde büyük çoğaltmalar içeren iki adet tekiz gebelik numunesi (biri 21. kromozomda ve biri 18. kromozomda) bulunmuştur (bkz. [Tablo 13](#page-29-0)). Her iki olay söz konusu kromozom için tam trizomi yerine kısmi çoğaltma olarak rapor edilmiştir. Bu olaylara ilişkin LLR skorları tam trizomi için etkilenen sonuç ile tutarlı eşik değerinin üzerinde olmuştur. Kısmi çoğaltma veya tam trizomi araması için, pozitif NIPT aramasına ilişkin takip yönetimi prenatal tanı ile hasta teyit testini sunar.

<span id="page-29-0"></span>Tablo 13 Genom Geneli Taramada Tanımlanan Büyük Çoğaltma Olaylarına İlişkin Örnekler

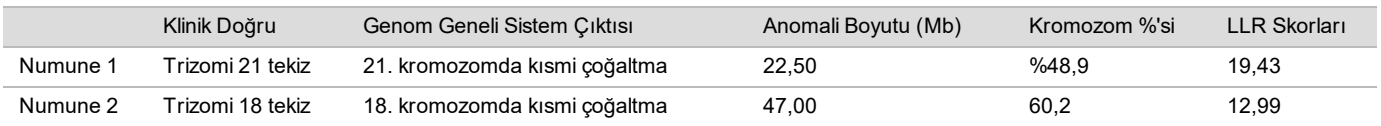

Anöploidi sonuçlarını raporlamak için kullanılan Kalite Kontrol metrikleri hakkında ek bilgi için bkz. *VeriSeq NIPT Çözümü v2 Yazılım Kılavuzu (belge no 1000000067940)*.

#### Cinsiyet Kromozomları

VeriSeq NIPT Çözümü v2 cinsiyet kromozomu sonuçları klinik referans standardı sonuçlarıyla karşılaştırılmıştır ve karşılaştırma aşağıdaki tabloda özetlenmektedir. Yüzde uyumu her bir klinik standardı sonucu dahilinde her bir cinsiyet için hesaplanmıştır. Yüzde uyumu, VeriSeq NIPT Çözümü v2 cinsiyet kromozomu kararının klinik referans standart sınıflandırmasıyla eşleştiği numunelerin sayısının, aynı klinik referans standart sınıflandırmasına sahip toplam numune sayısına bölünmesiyle hesaplanmıştır.

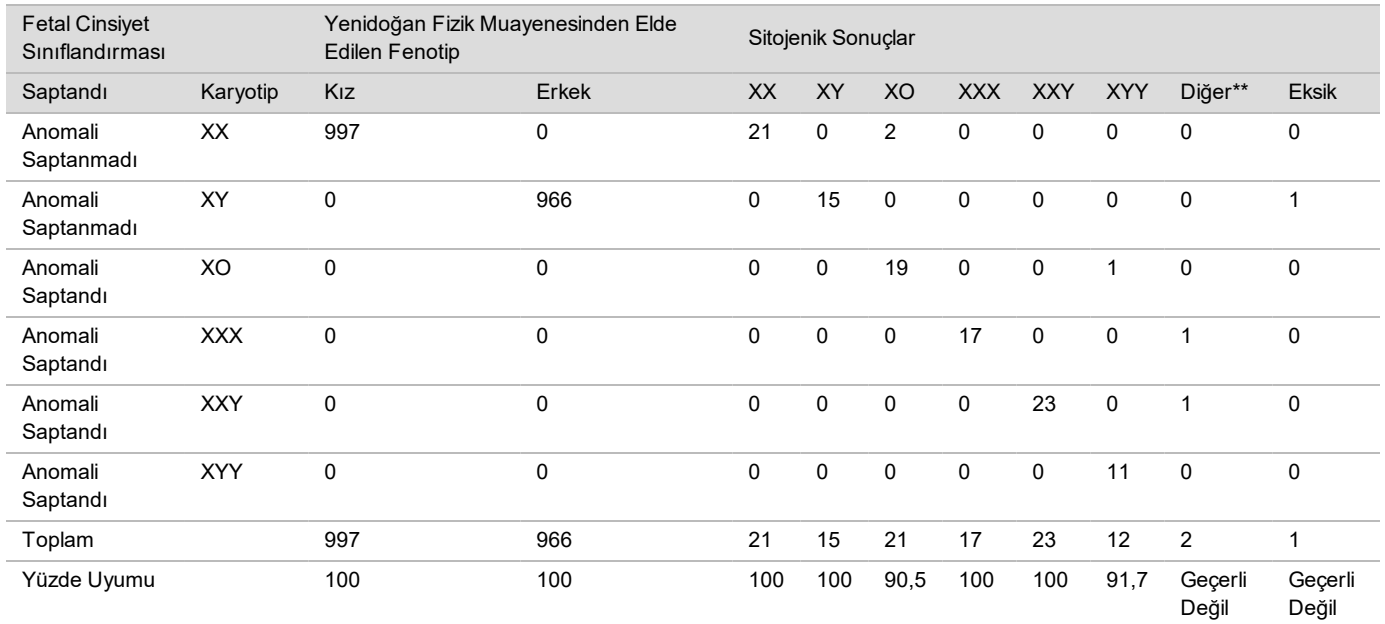

Tablo 14 Fetal Cinsiyet Sınıflandırması için Yüzde Uyumu\*

\* Beş ikiz gebelik doğru şekilde Y varlığı olarak sınıflandırılmıştır. İki gebelik doğru şekilde Y yok olarak sınıflandırılmıştır.

\*\* Diğer sitogenetik sonuçlar XXXXX ve XXYY olmuştur.

#### VeriSeq NIPT Çözümü v2 için Pozitif Tahmini Değer ve Negatif Tahmini Değer

Testin pozitif tahmini değeri (PPV) ve negatif tahmini değeri (NPV), test hassasiyetine, özgünlüğüne ve test öncesinde fetusun trizomiden etkilenmiş olma olasılığına (prevalans) dayanılarak testin klinik kararları bildirme yeteneği hakkında bilgi sağlar. PPV ve NPV prevalansa bağlı olduğundan ve bu anöploidilere ilişkin prevalans farklı gönüllü popülasyonları arasında farklılık gösterebileceğinden PPV ve NPV değerleri klinik doğruluk çalışmasının temel tarama (bilinen mozaikler olmadan) adımında gözlemlenen hassasiyet ve özgünlük değerlerine göre olası prevalans değerleri aralığı için hesaplanmıştır. [Tablo 18](#page-31-0) için genom geneli tarama (bilinen mozaikler dahil) temel alınmıştır.

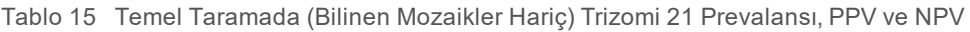

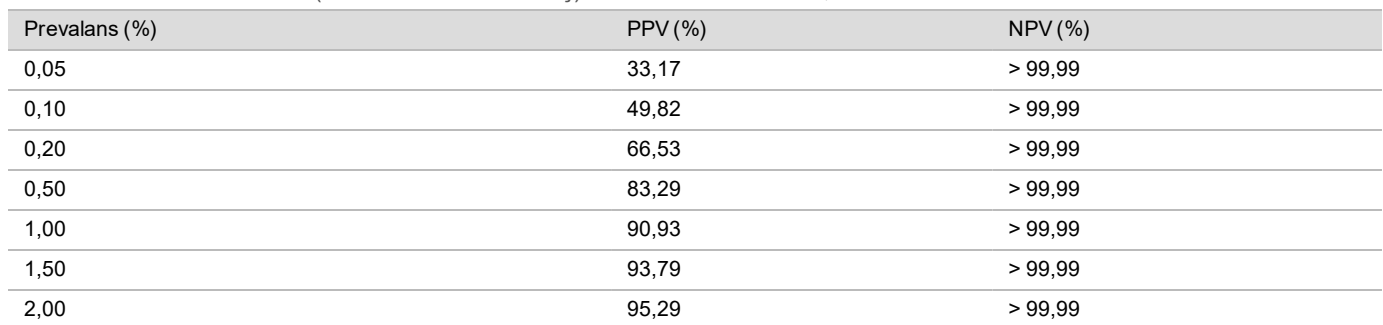

| Prevalans (%) | PPV(%) | $NPV$ (%) |
|---------------|--------|-----------|
| 0,03          | 23,06  | >99.99    |
| 0,05          | 33,31  | >99.99    |
| 0,10          | 49,99  | >99.99    |
| 0,20          | 66,68  | >99.99    |
| 0,30          | 75,03  | >99.99    |
| 0,40          | 80,04  | >99.99    |
| 0,50          | 83,38  | >99.99    |

Tablo 16 Temel Taramada (Bilinen Mozaikler Hariç) Trizomi 18 Prevalansı, PPV ve NPV

Tablo 17 Temel Taramada (Bilinen Mozaikler Hariç) Trizomi 13 Prevalansı, PPV ve NPV

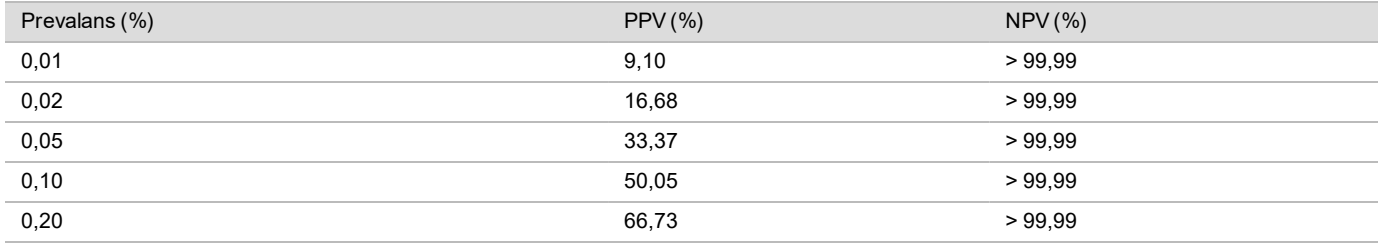

<span id="page-31-0"></span>Tablo 18 Genom Geneli Taramada (Bilinen Mozaikler Dahil) Her Türlü Anomali Prevalansı, PPV ve NPV

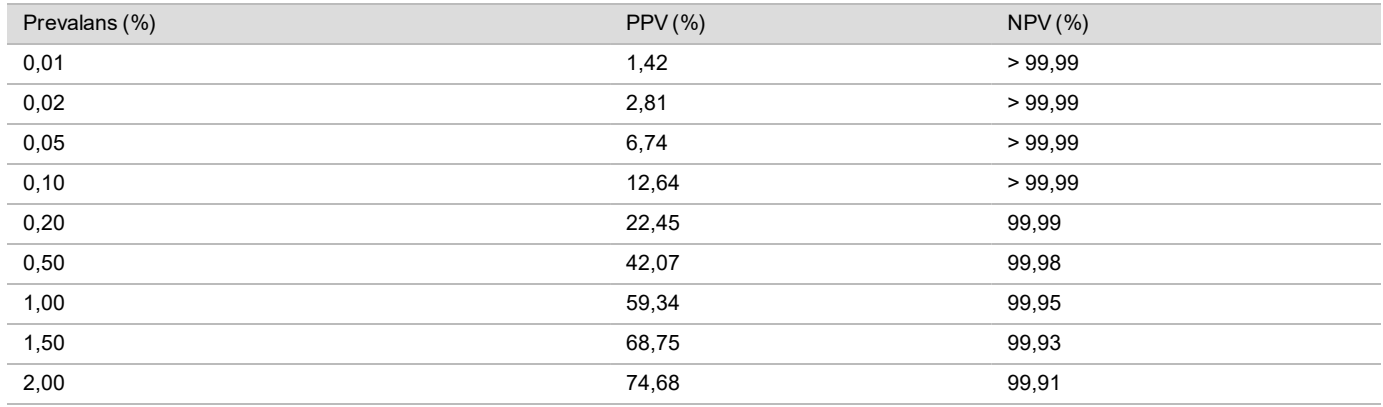

Fetal Fraksiyon Dağıtımı

Genom geneli taramadan elde edilen VeriSeq NIPT Çözümü v2 Fetal Fraksiyon (FF) dağıtım tahminleri, Klinik Referans Standardı sonuç kategorisine göre [Şekil 1](#page-32-0) bölümünde gösterilmektedir.

<span id="page-32-0"></span>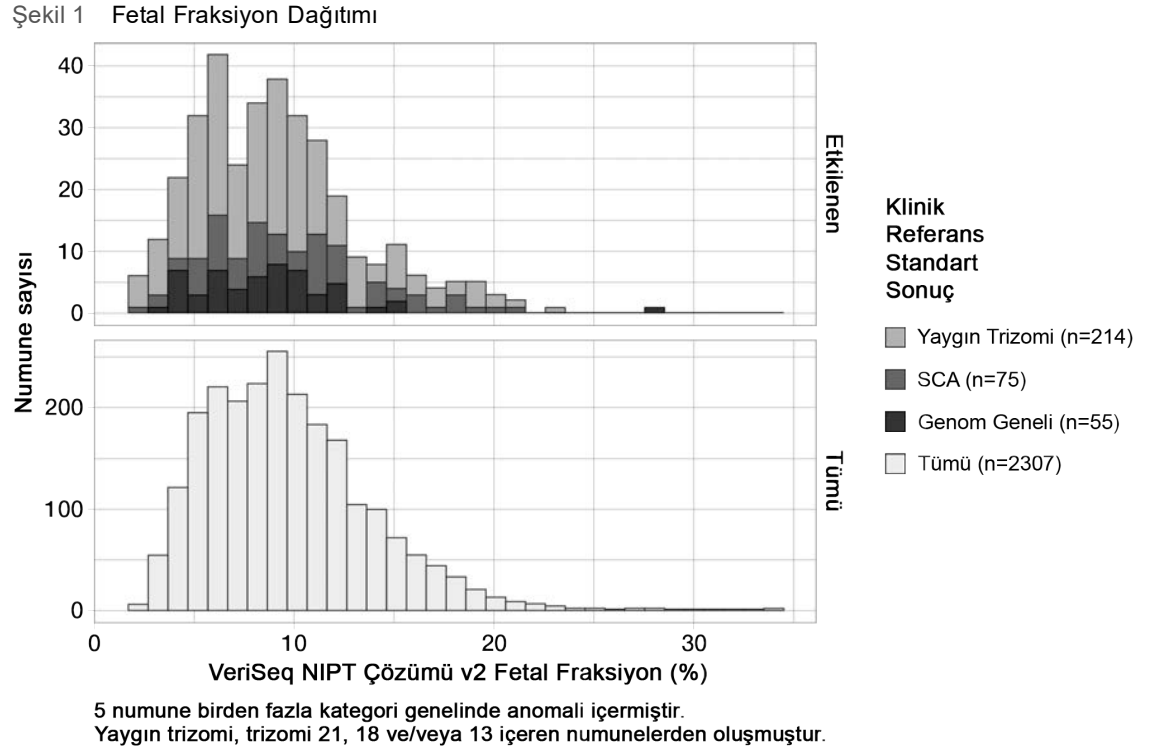

Genom geneli, RAA veya kısmi çıkarma ve/veya çoğaltma içeren numunelerden oluşmuştur.

FF tahminleri, %9 medyan ve %6–%12 çeyrekler arası açıklık (IQ) aralığı ile toplamda %2 ila %34 aralığında değişiklik göstermektedir. Genom geneli tarama tarafından saptanan olaylar ve yaygın trizomiler için medyan FF tahmini %8 ve SCA'lar için %9'dur. FF tahminlerinin aralığı tüm sonuçlar için tutarlı olmuştur. Genom geneli tarama tarafından saptanan yaygın trizomiler, SCA'lar ve olaylar arasında ya da genom geneli analizdeki tüm numunelerde FF dağıtımında bariz bir kayma yoktur.

## İkiz Gebeliklerde Performans

#### İkiz Gebeliklerde Trizomi 13, 18 ve 21 ve Y Kromozomu Performans Tahmini

İkiz gebeliklerde düşük trizomi 21, 18 ve 13 prevalansından dolayı klinik çalışma için yalnızca az sayıda etkilenen ikiz numune elde edilmiştir. İkiz gebeliklerde VeriSeq NIPT Çözümü v2'nin performansını tahmin etmek için ikiz gebelik popülasyonlarını simüle etmek üzere klinik numunelerden elde edilen gözlemlere dayalı *in silico* modeller kullanılmıştır. Bu simülasyon, amaçlanan kullanım popülasyonu ile tutarlı olmuştur. Fetal fraksiyon dağıtımı, yaklaşık 4.500 ikiz numuneden tayin edilmiş ve yaklaşık 120.000 tekiz numuneden elde edilen dağıtım ile karşılaştırılmıştır. Anöploidi durumuna koşullu olarak fetal fraksiyon dağıtımı, tekiz olduğu farz edilen aramalardan tayin edilmiştir (1,044 trizomi 21, 307 trizomi 18 ve 192 trizomi 13). İki dağıtımın bir araya getirilmesi, ikizlerde anöploidi saptama enterferanslarına olanak sağlamıştır. Dizigotik ve monozigotik ikiz kümeleri simüle edilmiş ve hassasiyet tahmininin yapılması için, amaçlanan kullanım popülasyonundaki prevalanslarını temsil eden ağırlıklı ortalama alınmıştır (2 dizigotik: 1 moozigotik). Hassasiyet için etkilenmeyen ikizlerden oluşan kümeler simüle edilmiştir.

Trizomiden etkilenen her bir simüle edilmiş numune fraksiyonu (yani etkilenen fraksiyon) her bir numune kategorisi için farklı şekilde hesaplanmıştır:

- Monozigotik ikizlerde; bu durumda trizomi her iki ikizi etkilediğinden her bir numunenin etkilenen fraksiyonu 1,0 olarak ayarlanmıştır.
- <sup>u</sup> Dizigotik ikizlerde; yalnızca tek bir ikizin etkilendiği varsayılmıştır (her iki dizigotik ikizin etkilenmesi çok nadir görülür). Cinsiyetle uyumsuz klinik ikiz numunelerinden tayin edildiğinden etkilenen fraksiyon değerleri bilinen fetal fraksiyon

dağıtımı oranları kullanılarak simüle edilmiştir. Etkilenen ikizin her durumda iki ikizin en düşük fetal fraksiyonuna sahip olduğunun varsayıldığı ölçülü bir yaklaşım benimsenmiştir. Trizomi 13 ve 18 gebeliklerinde ortalamanın alt değerlerine sahip fetal fraksiyonlar için bir düzeltme faktörü uygulanmıştır.

<sup>u</sup> Etkilenmeyen ikizlerde; her bir numunenin etkilenen fraksiyonu sıfır olarak ayarlanmıştır.

Trizomi 18 veya 13 ile etkilenen ikizler için numunenin etkilenen fraksiyonuna karşılık gelen fetal fraksiyon azaltılmıştır. Azalış, trizomi 18 veya 13 tekizlerine karşı öploid tekizlerdeki klinik verilerde gözlemlenen fetal fraksiyondaki ortalama azalış ile orantılı olmuştur.

Ardından, simüle edilen her numunenin hem etkilenen fraksiyonu hem genel fetal fraksiyonu standart VeriSeq NIPT Çözümü v2 algoritması ile bir anöploidi skoru hesaplamak üzere kullanılmıştır. Hassasiyet, simüle edilen etkilenen ikizlerin anöploidi skorlarının karşılık gelen anöploidi eşiğinin üzerinde olma sıklığı tayin edilerek hesaplanmıştır. Buna bağlı olarak özgünlük simüle edilen etkilenmeyen ikizlerin anöploidi skorlarının karşılık gelen anöploidi eşiğinin altında olma sıklığı tayin edilerek hesaplanmıştır [\(Tablo 19\)](#page-33-0). %95 güven aralıkları, ilgili trizomiye göre etkilenen ya da etkilenmeyen olarak sınıflandırılan orijinal veri kümesindeki gerçek klinik ikiz numunelerinin sayısına göre belirlenmiştir.

İkiz numunelerdeki Y kromozomu hassasiyetini tahmin etmek için XY/XY ve XX/XY ikiz setleri simüle edilmiştir. Amaçlanan kullanım popülasyonundaki prevalanslarını temsil eden bir ağırlıklı ortalama alınmıştır (1 XY/XY: 1 XX/XY). İkizlerde Y kromozomu özgünlüğünü tahmin etmek için XX/XX ikiz seti simüle edilmiştir. Genel fetal fraksiyon değerleri, klinik ikiz numunelerindeki bilinen fetal fraksiyon dağıtımına göre simüle edilmiştir.

XY/XY ve XX/XY ikizleri için karşılık gelen Y kromozomu skorları, erkek olarak sınıflandırılan klinik tekiz numunelerindeki Y kromozomu skorları ile fetal fraksiyon arasındaki bilinen ilişki kullanılarak tahmin edilmiştir. Yalnızca XX/XY ikizleri için etkilenen (yani erkek) fetal fraksiyon değerleri, cinsiyetle uyumsuz klinik ikiz numunelerinden tayin edildiğinden, aynı gebelikteki ikizler arasında gözlemlenen fetal fraksiyon oranlarının bilinen dağıtımı kullanılarak simüle edilmiştir. Etkilenen fraksiyonun ikizlerden küçük olanına karşılık geldiği ölçülü bir yaklaşım benimsenmiştir. Her simüle edilen XX/XY numunesi için Y kromozomu skoru etkilenen fraksiyon ile çarpılmıştır.

XX/XX ikizleri için Y kromozomu skorları, kız olarak sınıflandırılan klinik tekiz numunelerde gözlemlenen skorlardan örneklenmiştir. Ardından Y kromozomu skoru ve genel fetal fraksiyon, simüle edilen her bir numuneyi standart VeriSeq NIPT Çözümü v2 algoritması ile Y kromozomu mevcut veya Y kromozomu yok olarak sınıflandırmak üzere kullanılmıştır.

Hassasiyet simüle edilen XY/XY veya XX/XY ikizlerinin doğru şekilde ne sıklıkla Y kromozomu mevcut olarak sınıflandırıldığı belirlenerek hesaplanmıştır. Hassasiyet simüle edilen XX/XX ikizlerinin doğru şekilde ne sıklıkla Y kromozomu yok olarak sınıflandırıldığı belirlenerek hesaplanmıştır. %95 güven aralıkları, Y kromozomu mevcut ya da Y kromozomu yok olarak sınıflandırılan orijinal veri kümesindeki gerçek klinik ikiz numunelerinin sayısına göre belirlenmiştir.

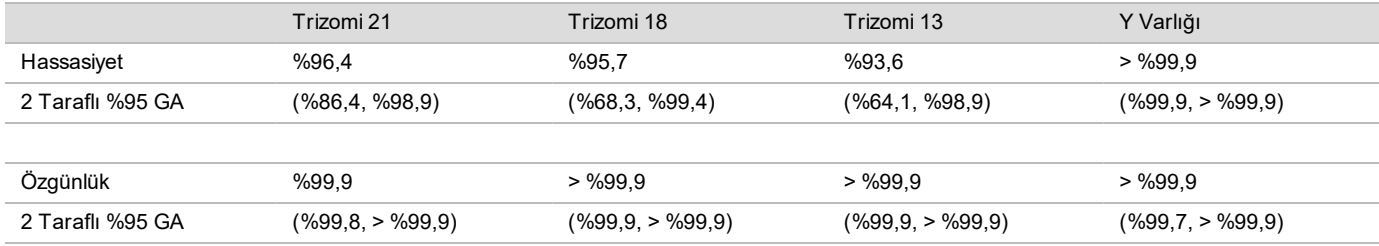

<span id="page-33-0"></span>Tablo 19 Simüle Edilen İkiz Gebeliklerinde Trizomi 21, 18 ve 13 Tahminleri

[Tablo 19](#page-33-0) bölümünde amaçlanan kullanım popülasyonu ile tutarlı şekilde simüle edilen ikiz gebelik popülasyonunda trizomi 21, 18, 13 ve Y varlığını saptama konusunda VeriSeq NIPT Çözümü v2 hassasiyetine ve özgünlüğüne ilişkin nokta tahminleri ve tahmini %95 güven aralıkları sunulmaktadır. Güven aralıkları, ilgili trizomiye göre etkilenen ya da etkilenmeyen olarak sınıflandırılan KK başarılı klinik ikiz numunelerinin sayısına göre belirlenmiştir. Hassasiyet hesaplamasında, etkilenen ikiz gebeliklerin üçte ikisinin bir etkilenen ikiz ile dizigotik olduğu ve etkilenen ikiz gebeliklerin üçte birinin etkilenen her iki ikiz ile monozigotik olduğu varsayılmaktadır.

Tahminler, yalnızca ikiz gebeliklere ilişkin [Tablo 19](#page-33-0) bölümünde listelenmektedir. Daha da düşük prevalans nedeniyle daha üst sıralardaki gebeliklere (üçüz veya daha fazla) ilişkin veriler anöploidi saptama doğruluğunun tahmin edilebileceği uygun istatistik modelleri oluşturmak için yetersiz olmuştur.

## Analitik Performans

#### Kesinlik

Test kesinliğini değerlendirmek ve miktar tayini yapmak için, VeriSeq NIPT Çözümü ile daha önce gerçekleştirilen iki çalışmadan elde edilen veriler VeriSeq NIPT Çözümü v2 analiz ardışık düzen yazılımı kullanılarak yeniden analiz edilmiştir:

- <sup>u</sup> Toplam dokuz çalıştırma için tek bir reaktif lotu ile üç merkez genelinde üç operatör tarafından gerçekleştirilen üç çalıştırmadan oluşan Çok Merkezli Tekrarlanabilirlik çalışması.
- $\blacktriangleright$  İki ML STAR, iki sekanslama cihazı sistemi ve üç sekanslama reaktif lotu ile tek bir merkezde 12 çalıştırmadan oluşan Laboratuvar İçi Kesinlik çalışması.

Kesinlik çalışmasının hedefi, trizomi 21 (T21) ve Y Kromozomu açısından testin kesinliğini belirlemek ve cihazlar, kitaplık hazırlama kitleri ve sekanslama reaktif lotları arasındaki değişkenliği tahmin etmek olmuştur.

Hamile kadınlardan (T21'den etkilenen fetusu olan) alınan maternal plazmadan ekstrakte edilen cfDNA ile hamile olmayan kadınlardan alınan plazmadan ekstrakte edilen cfDNA birleştirilerek %5'lik fetal fraksiyon T21 havuzu oluşturulmuştur. Ayrıca %10 fetal fraksiyon maternal erkek (XY fetusu) cfDNA havuzu da oluşturulmuştur. Her bir çalıştırmaya ilişkin her çalışma için numune paneli, %5 fetal fraksiyon T21'den etkilenen numune havuzunun 4 kopyasını ve %10 fetal fraksiyon maternal erkek cfDNA havuzunun 20 kopyasını içermiştir. Testler birleştirilmiş iki çalışma için 10 gün boyunca toplam 21 çalıştırma yapılarak gerçekleştirilmiştir.

T21 ve Y kromozomu varlığı, anomali saptama karmaşıklığı ve klinik koşulların temsil edilebilirliğine göre değerlendirme için seçilmiştir. En küçük ikinci insan otozomu olarak 21. kromozomun boyutu, tıpkı bu çalışmada kullanılanlar gibi özellikle düşük fetal fraksiyon değerlerinde T21 saptama hassasiyeti üzerinde doğrudan etkiye sahiptir. Maternal plazmada mevcut olan Y kromozomu münhasıran orijinde fetaldir ve dolayısıyla testin saptaması daha kolaydır.

21. Kromozom LLR Skoru için gözlemlenen ortalama ve standart sapmalar ve Y Kromozomu normalleştirilmiş kromozomal değerleri (NCV) kopya standart sapmasının (SS) en büyük değişkenlik kaynağı olduğunu göstermiştir. [Tablo 20](#page-34-0) ve [Tablo 21](#page-34-1)'de Toplam SS ve Kopya SS arasındaki fark ile gösterildiği şekilde merkezler, cihazlar ve reaktif lotları arasındaki değişkenlik anlamlı olmayan düzeyde değişkenlik artışı sağlamıştır.

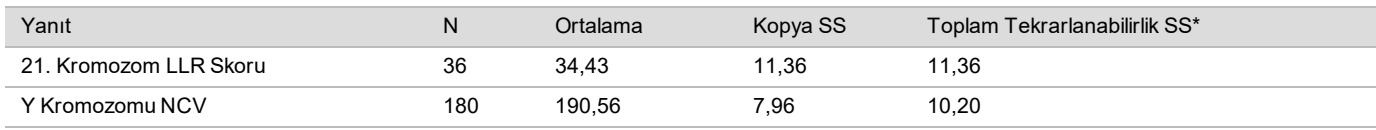

<span id="page-34-0"></span>Tablo 20 Çok Merkezli (Tekrarlanabilirlik) Sekanslama Yanıtı Standart Sapma (SS) Özeti

<span id="page-34-1"></span>\* Toplam değeri merkez, operatör, çalıştırma, gün ve kopya nedeniyle değişkenliği içerir.

Tablo 21 Laboratuvar İçi Sekanslama Yanıtı Kesinlik Özeti

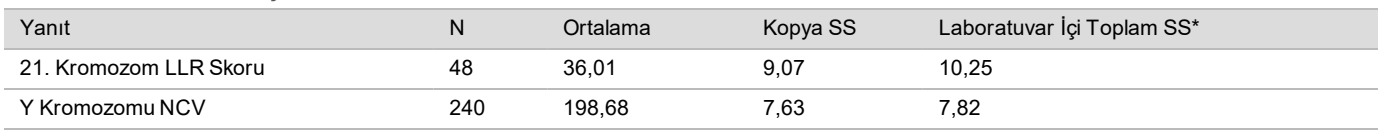

\* Toplam değeri sekanslama cihazı, reaktif lotu, operatör, çalıştırma, gün ve kopya nedeniyle değişkenliği içerir.

Bir akış hücresi versiyon 2.0'a karşı versiyon 2.5 ile VeriSeq NIPT Çözümü v2 sekanslama kesinliğini (toplam standart sapma) karşılaştırmak için ek bir çalışma gerçekleştirilmiştir. Çalışma tek bir merkezde toplam 48 çalıştırma için kombinasyon başına iki tür akış hücresi (v2.0 ve v2.5), üç sekanslama kiti lotu, dört cihaz sistemi ve iki sekanslama çalıştırması içermiştir. Manuel olarak hazırlanan cfDNA plakalarından bir sekanslama havuzu hazırlanmıştır. Numune paneli, %5 fetal fraksiyon T21'den etkilenen numune havuzunun 4 kopyasını ve %10 fetal

fraksiyon maternal erkek (XY fetusu) cfDNA havuzunun 20 kopyasını içermiştir. Çalışmadan elde edilen sonuçlar [Tablo 22](#page-35-0) bölümünde sunulmaktadır ve akış hücresi v2.0'a karşı akış hücresi v2.5 kullanıldığında sekanslama kesinliğinde hiçbir fark olmadığını desteklemektedir.

| Yanıt                  | Versiyon Başına Gözlem Sayısı | v2.0 Toplam<br>$SS^*$ | v2.5 Toplam<br>$SS^*$ | Istatistik Sonucu**                   |
|------------------------|-------------------------------|-----------------------|-----------------------|---------------------------------------|
| 21. Kromozom LLR Skoru | 96                            | 9.56                  | 8.44                  | Istatistiksel Eşdeğer (p değeri=0,25) |
| Y Kromozomu NCV        | 480                           | 7.74                  | 7.38                  | Istatistiksel Eşdeğer (p değeri=0,38) |

<span id="page-35-0"></span>Tablo 22 Akış Hücresi v2.0'a Karşı Akış Hücresi v2.5 Sekanslama Yanıtı Kesinlik Özeti

\* Toplam değeri sekanslama cihazı, reaktif lotu, çalıştırma, gün ve kopya nedeniyle değişkenliği içerir

\*\*Değişken eşitliği için F testi temel alınır (standart sapma karesi)

#### Çapraz Kontaminasyon

Çapraz kontaminasyon VeriSeq NIPT Çözümü numune hazırlama iş akışında değerlendirilmiştir. Gebe olmayan kadınlardan (XX) ve yetişkin erkeklerden (XY) alınan plazma havuzları 4 plaka genelinde 96 kuyulu plaka biçiminde bir dama tahtası modelinde test edilmiştir. Toplam 192 kız ve 192 erkek numune için plaka başına her kız ve her erkek numune için N = 48. Kadın numunelerden hiçbiri tahmini arka plandan istatistiksel olarak daha yüksek Y kromozomu kapsamı göstermedi; bu da aynı plaka içerisindeki erkek numunelerden çapraz kontaminasyon olmadığını gösterir. VeriSeq NIPT Çözümü'nde tespit edilebilir çapraz kontaminasyon gözlemlenmemiştir.

#### Potansiyel Olarak Enterferan Maddeler

Potansiyel olarak enterferan maddelerin etkisi, söz konusu maddelerin varlığında testin performansı değerlendirilerek VeriSeq NIPT Çözümünde değerlendirilmiştir.

Albumin, bilirubin, hemoglobin ve trigliseritlerin (endojen) her biri etkilenmeyen kız (XX fetusu) gebeliklerinden elde edilen maternal plazma havuzlarında birleştirilmiştir. Her bir test maddesi için iki konsantrasyonda test edilmişlerdir (her biri için n=16). Testin gerçekleştirilmesinde hiç bir enterferans gözlemlenmedi.

| <b>Test Maddesi</b> | Düşük Test Konsantrasyonu (mg/ml) | Yüksek Test Konsantrasyonu (mg/ml) |
|---------------------|-----------------------------------|------------------------------------|
| <b>Albumin</b>      | 35                                | 50                                 |
| <b>Bilirubin</b>    | 0.01                              | 0.15                               |
| Hemoglobin          | 100                               | 200                                |
| Trigliserit         | 1,5                               | Ð                                  |

Tablo 23 Potansiyel Olarak Enterferan Maddeler (endojen)

Plazmada doğal olarak görülen maternal genomik DNA (gDNA) fetal cfDNA ile birlikte ekstrakte edilebileceğinden test performansına potansiyel olarak enterferans oluşturabilir. Her numune için 1,6, 3,3 ve 4,9 ng genomik DNA seviyesi (tam kanın 7 gün boyunca saklanmasından sonra ortalama beklenen gDNA konsantrasyonunun üzerinde 1, 2 ve 3 standart sapmaya denk gelir<sup>12</sup>) etkilenmemiş kız (XX fetus) gebeliklerinden alınan maternal plazmadan ekstrakte edilen cfDNA'ya eklendi. Daha sonra numuneler VeriSeq NIPT Çözümü ile test edildi (her bir konsantrasyon için n=16). Yüksek gDNA seviyelerinin varlığında test performansında hiç enterferans gözlemlenmedi.

Gebelik sırasında sıklıkla kullanılan veya reçete edilen yirmi ilaç tabanlı potansiyel olarak enterferan maddeler (eksojen) EP7-A2 (Klinik Kimyada Enterferans Testi; Onaylı Kılavuz - İkinci Baskı) uyarınca test edildi. 20 potansiyel enterferan dört havuzda birleştirildi, etkilenmemiş kız (XX fetus) gebeliklerinden alınan maternal plazmaya eklendi ve VeriSeq NIPT Çözümü ile test edildi (her havuz için N=16). Bu eksojen maddelerin varlığında test performansında hiç enterferan gözlemlenmedi.

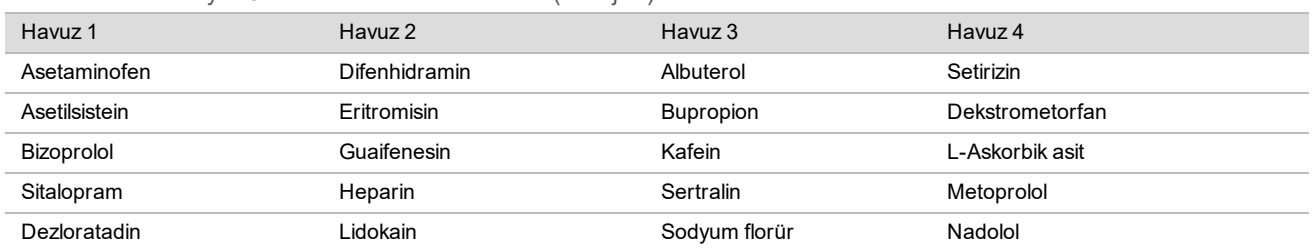

Tablo 24 Potansiyel Olarak Enterferan Maddeler (eksojen)

#### Saptama Sınırı

Saptama Sınırı (LOD), T21 gibi ilgilenilen bir koşulun %95 saptama olasılığına karşılık gelen fetal fraksiyon düzeyi olarak tanımlanır. Çeşitli ortak koşullar için VeriSeq NIPT Çözümü v2'nin LOD değerini değerlendirmek amacıyla çalışmalar ve istatistiksel analizler gerçekleştirilmiştir.

VeriSeq NIPT Çözümü v2 ile işlenmiş etkilenen bir numunedeki ilgilenilen koşulun saptama olasılığı temel olarak üç faktöre bağlıdır:

- fetal fraksiyon
- sekanslama derinliği
- $\blacktriangleright$  ilgilenilen genom bölgesinin boyutu ve karmaşıklığı.

Sekanslama derinliğinin sabit olduğu varsayıldığında, daha düşük fetal fraksiyon yüzdesine sahip numuneye kıyasla daha yüksek fetal fraksiyon yüzdesine sahip numunede belirli bir sapmanın saptanması daha kolaydır. Aksi şekilde fetal fraksiyonun sabit olduğu varsayıldığında, daha düşük sekanslama derinliğine sahip numuneye kıyasla daha yüksek sekanslama derinliğine sahip numunede belirli bir sapmanın saptanması daha kolaydır. Son olarak fetal fraksiyonun ve sekanslama derinliğinin sabit olduğu varsayıldığında, daha küçük veya daha karmaşık genom bölgelerindeki sapmaların daha büyük veya daha az karmaşık genom bölgelerindeki sapmalara göre saptanması daha zordur.

T21 saptaması için LOD değerini belirlemek üzere, havuzlanan T21 numunelerinin ve havuzlanan etkilenmeyen numunelerin karışımlarından oluşan numuneler analiz edilmiştir. İki analit türü, yedili fetal fraksiyon düzeyi seti (%0, %2, %3, %4, %5, %6 ve %10) oluşturacak şekilde bir titrasyon serisi aracılığıyla karıştırılmıştır. Her bir düzey toplam 10 kopya ile temsil edilmiştir.

LOD analizi için fetal fraksiyon kılavuzunun çözünürlüğünü daha fazla artırmak amacıyla, bu çalışmadan elde edilen veriler in silico seyreltmeden elde edilen veriler ile birleştirilmiştir. Deneysel seyreltme ve titrasyonun etkileri, sekanslama verilerinin kontrollü bir şekilde karıştırılmasıyla simüle edilmiştir. Bu in silico titrasyondan elde edilen veriler her bir düzey için 32 kopya ile 14 fetal fraksiyonu düzeyinden oluşan bir seti kapsamıştır (%1,25, %1,50, %1,75, %2,00, %2,25, %2,50, %2,75, %3,00, %3,25, %3,50, %3,75, %4,00, %4,25 ve %4,50). T21 için LOD değerini belirlemek üzere sonuç olarak elde edilen veriler üzerinde bir probit analizi gerçekleştirilmiştir.

Bağımsız bir şekilde herhangi bir numunedeki herhangi bir sapmaya ilişkin saptama olasılığını tahmin etmek üzere fetal fraksiyon, sekanslama derinliği ve genom boyutu/karmaşıklığı kullanılarak bir istatistik modeli geliştirilmiştir. Bu model 1405 XY numunesinden oluşan bir sete karşılık gelen verilerden oluşturulmuştur. Bu model ile tahmin edildiği şekilde T21 için LOD değerinin yukarıda açıklanan probit temelli tahmin ile uyumlu olduğu belirlenmiştir. Bu istatistik modeli, tüm otozomlardaki anöploidilere ve kısmi çıkarma ve çoğaltmalara ilişkin LOD değerlerini tahmin etmek için kullanılmıştır.

[Şekil 2'](#page-37-0)de tüm trizomiler ve tüm monozomiler için otozomal saptama sınırlarına ve boyuta göre ortalama bölgeler için %95 saptama olasılığı gösterilmektedir.

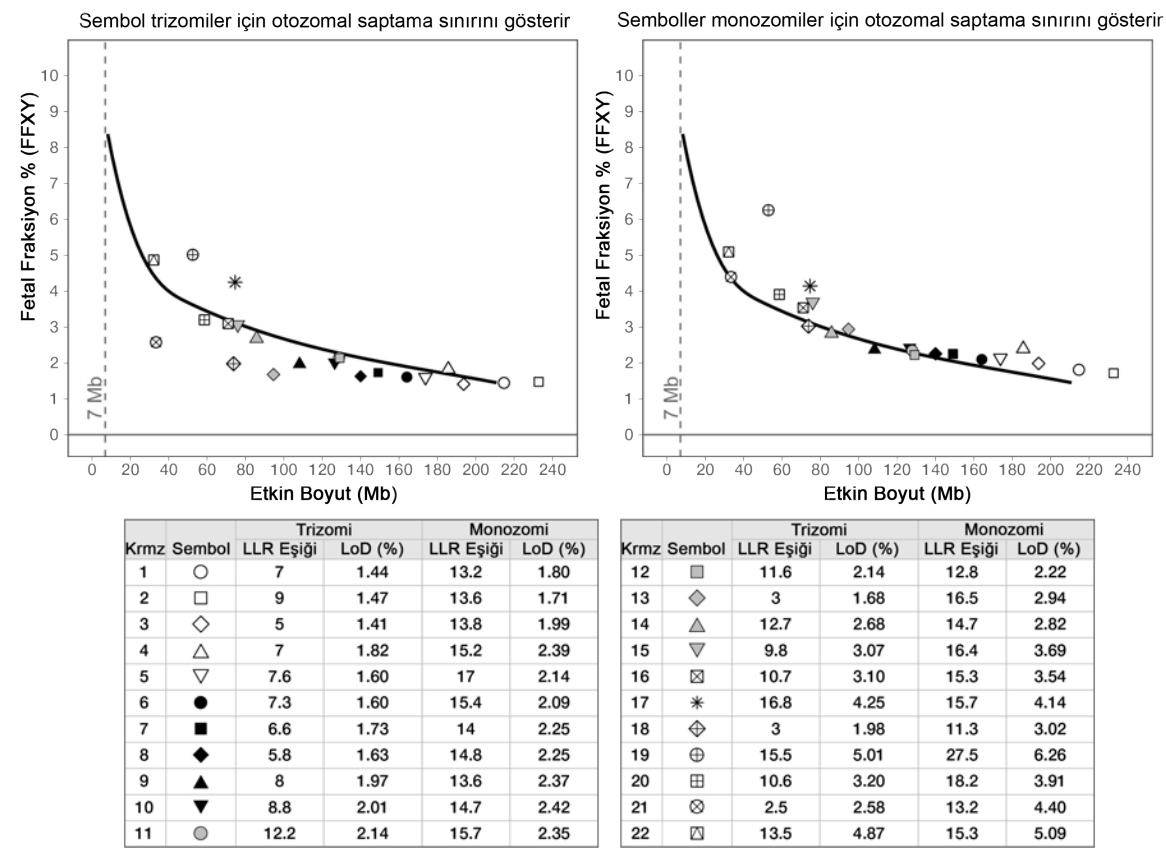

#### <span id="page-37-0"></span>Şekil 2 VeriSeq NIPT Çözümü v2 için Boyuta Göre Ortalama Bölgeler için %95 Saptama Olasılıkları

## Sorun Giderme

## VeriSeq NIPT Çözümü v2 Sorun Giderme

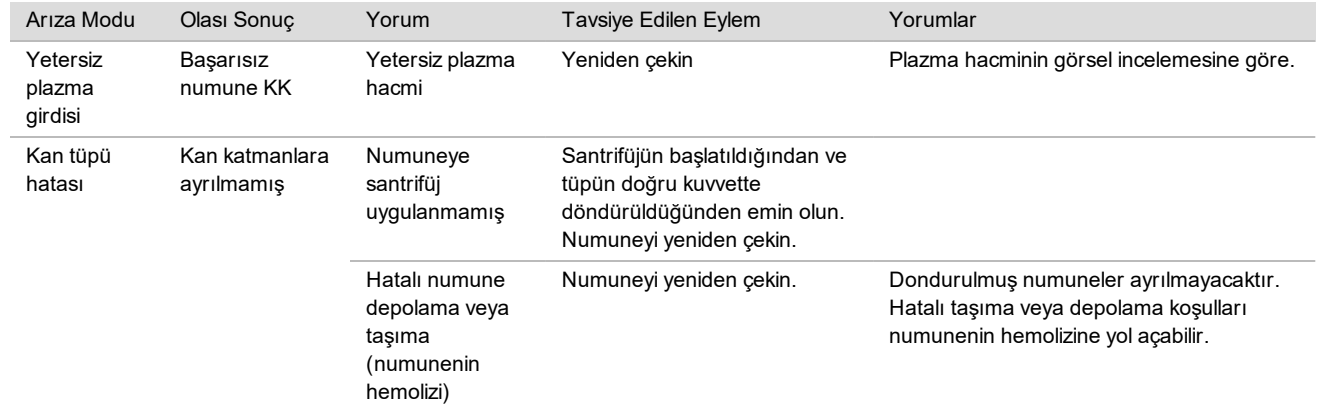

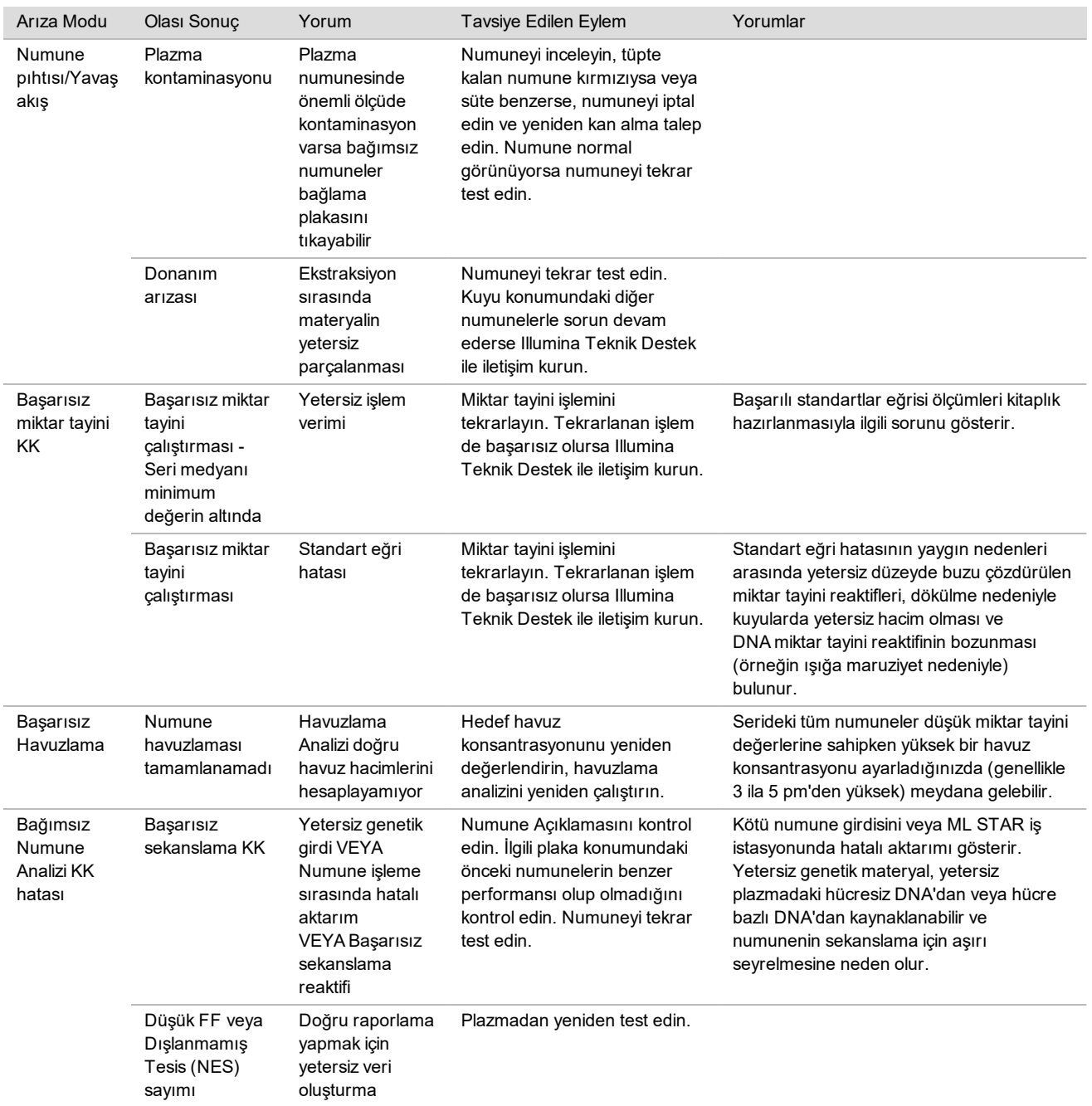

## VeriSeq NIPT Microlab STAR Sorun Giderme

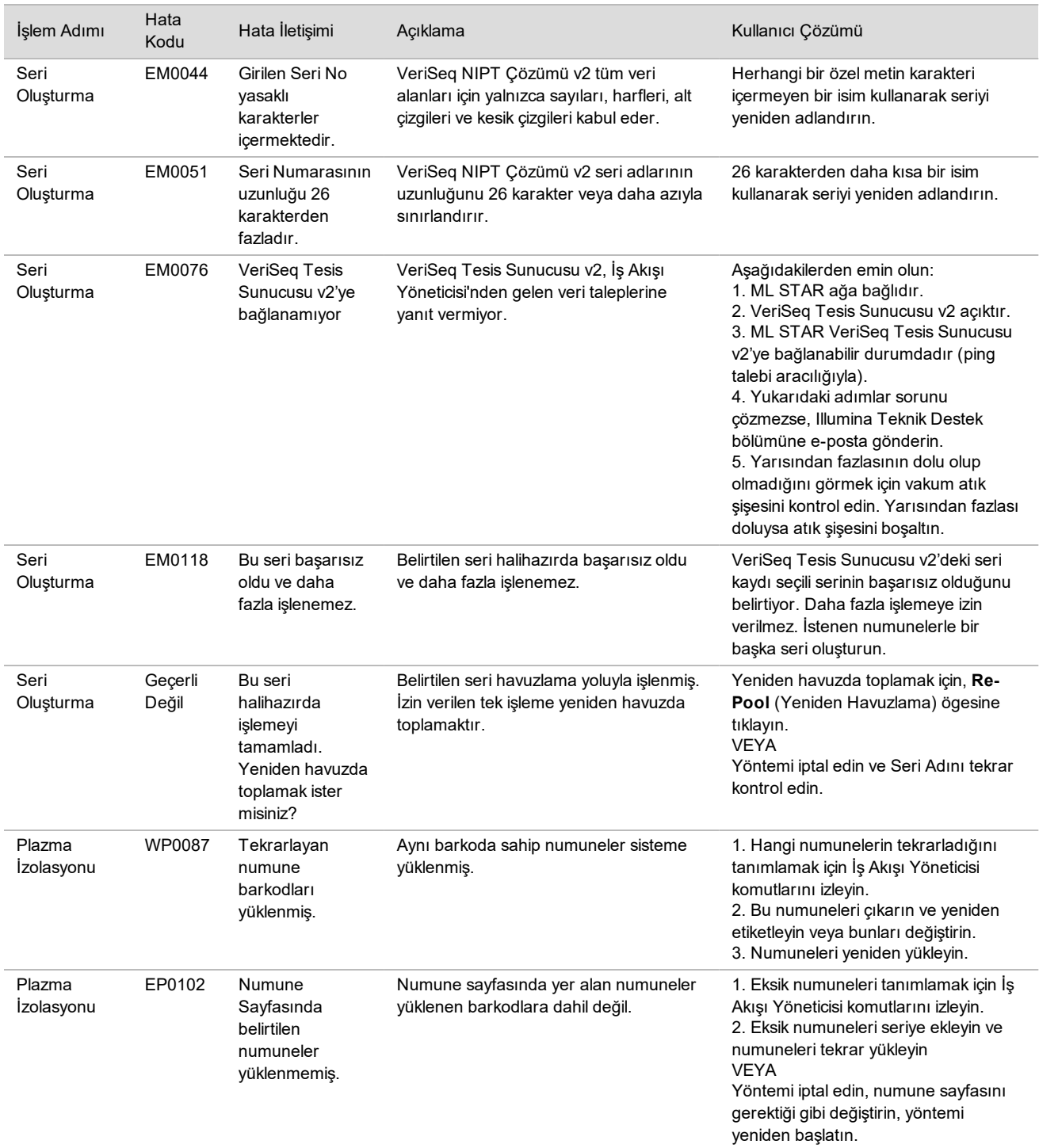

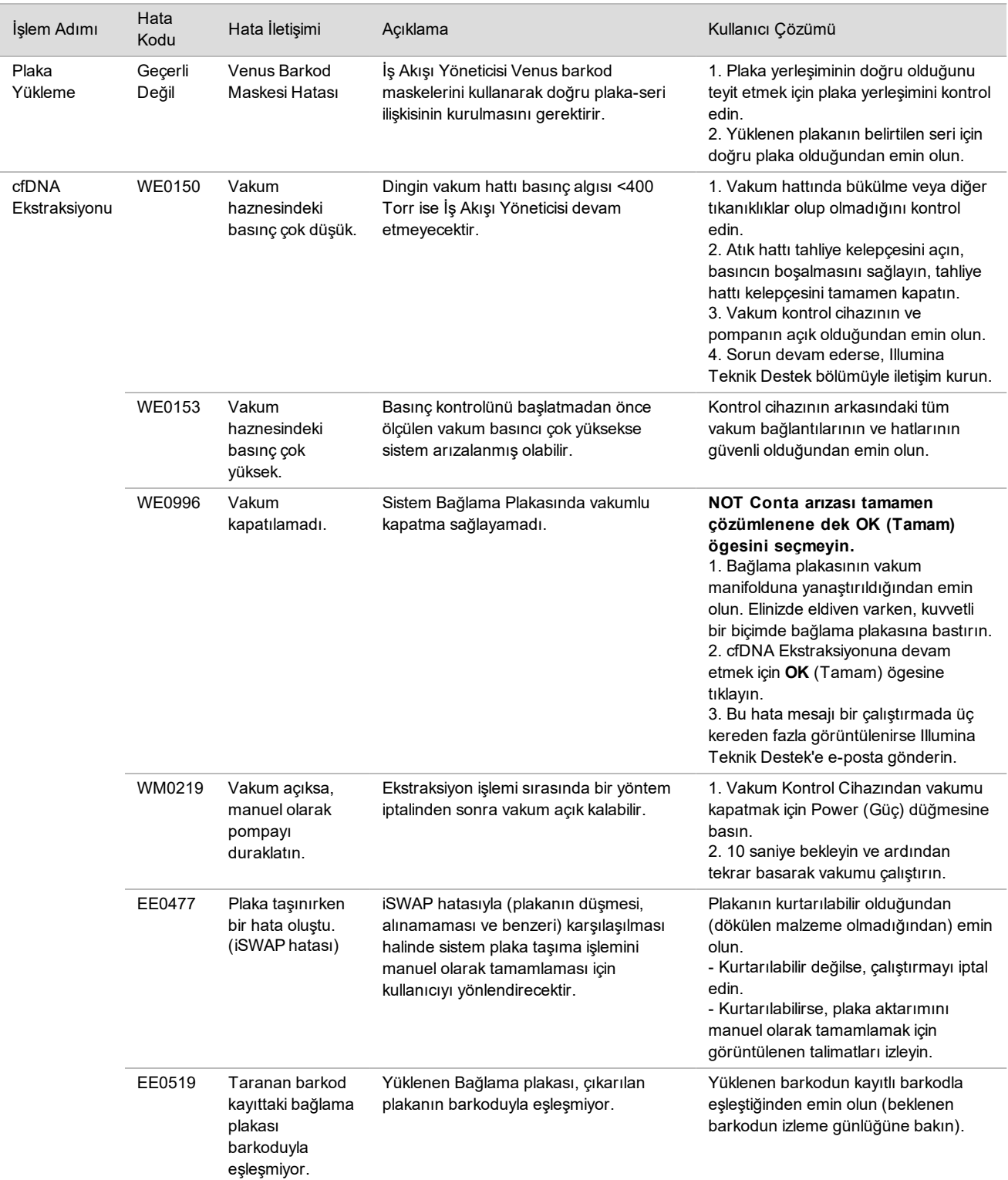

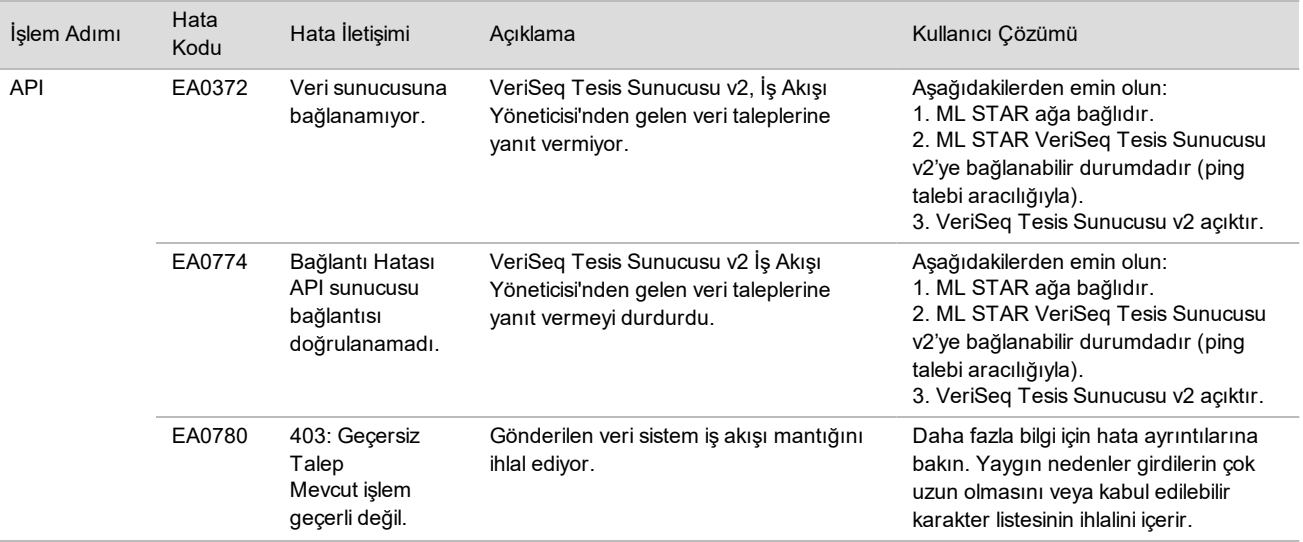

## Referanslar

- 1 Nagaoka S, Hassold T, Hunt P. Human aneuploidy: mechanisms and new insights into an age-old problem. Nat Rev Genet. 2012;13(7):493-504. doi:10.1038/nrg3245.
- 2 Garnder RJ, Sutherland GR, Schaffer LG. Chromosome Abnormalities and Genetic Counseling. 4th edition. New York (NY): Oxford University Press; 2012.
- 3 Akolekar R, Beta J, Picciarelli G, Ogilvie C, D'Antonio F. Procedure-related risk of miscarriage following amniocentesis and chorionic villus sampling: a systematic review and meta-analysis. Ultrasound Obstet Gynecol. 2015 Jan;45(1):16-26. doi: 10.1002/uog.14636.
- 4 American College of Obstetricians and Gynecologists. Screening for fetal aneuploidy. Practice Bulletin No. 163. Obstet Gynecol. 2016; 127(5):e123-137.
- 5 Gil MM, Accurti V, Santacruz B, Plana MN, Nicolaides KH. Analysis of cell-free DNA in maternal blood in screening for fetal aneuploidies: updated meta-analysis. Ultrasound Obstet Gynecol. 2017 Apr 11. doi:10.1002/uog.17484.
- 6 Bianchi D, Parker R, Wentworth J et al. DNA Sequencing versus Standard Prenatal Aneuploidy Screening. N Engl J Med. 2014;370(9):799-808. doi:10.1056/nejmoa1311037.
- 7 Benn P, Borrell A, Chiu RW, et al. "Position statement from the Chromosome Abnormality Screening Committee on behalf of the Board of the International Society for Prenatal Diagnosis." Prenat Diagn 35 (2015): 725-34.
- 8 Gregg AR, Skotko BG, Benkendorf JL, et al. Noninvasive prenatal screening for fetal aneuploidy, 2016 update: a position statement of the American College of Medical Genetics and Genomics. Genet Med. 2016: doi:10.1038/gim.2016.97.
- 9 Dondorp W, de Wert G, Bombard Y, et al. Non-invasive prenatal testing for aneuploidy and beyond: challenges of responsible innovation in prenatal screening. Eur J Hum Genet. 2015 Nov;23(11):1438-50.
- 10 Grati, et al. "Fetoplacental mosaicism: potential implications for false-positive and false-negative noninvasive prenatal screening results." Genetics in Medicine 16 (2014): 620–624.
- 11 Brison, et al. "Predicting fetoplacental chromosomal mosaicism during non-invasive prenatal testing." Prenat Diagn. 2018 Mar;38(4):258-266. doi: 10.1002/pd.5223. Epub 2018 Feb 19.
- 12 Norton S, Lechner J, Williams T, Fernando M et al. A Stabilizing Reagent Prevents Cell-free DNA Contamination by Cellular DNA in Plasma During Blood Sample Storage and Shipping as Determined by Digital PCR. Clin.l Biochem. 2013;46: 1561–1565. doi: 10.1016/j.clinbiochem.2013.06.002.
- 13 Bianchi D W, et al. "Genome-wide fetal aneuploidy detection by maternal plasma DNA sequencing." Obstet Gynecol 119 (2012): 890-901.
- 14 Ehrich M, et al. "Genome-wide cfDNA screening: clinical laboratory experience with the first 10,000 cases." Genet Med 19 (2017): 1332-1337.
- 15 Fiorentino F, et al. "The clinical utility of genome-wide cfDNA screening." Prenat Diagn 37 (2017): 593-601.
- 16 Pertile, MD, et al. "Rare autosomal trisomies, revealed by maternal plasma DNA sequencing, suggest increased risk of feto-placental disease." Sci Transl Med 9 (2017): eaan1240.

## Patentler ve Ticari Markalar

Bu belge ve içindekiler Illumina, Inc. ve bağlı şirketlerinin ("Illumina") mülkiyetinde olup yalnızca işbu belgede açıklanan ürünün/ürünlerin kullanımıyla bağlantılı olarak müşterisinin sözleşmeye ilişkin kullanımı içindir. Bu belge ve içindekiler Illumina'nın önceden yazılı izni olmaksızın başka hiçbir amaçla kullanılamaz veya dağıtılamaz ve/veya hiçbir şekilde iletilemez, ifşa edilemez ya da kopyalanamaz. Illumina bu belge ile patenti, ticari markası, telif hakkı veya genel hukuk hakları ya da üçüncü tarafların benzer hakları kapsamında hiçbir lisansı devretmez.

Bu belgede açıklanan ürünün/ürünlerin uygun ve güvenli bir şekilde kullanılması için nitelikli ve uygun eğitim almış çalışanlar bu belgedeki talimatları tam olarak ve açık bir şekilde uygulamalıdır. Söz konusu ürün/ürünler kullanılmadan önce bu belgedeki tüm bilgiler tam olarak okunmalı ve anlaşılmalıdır.

BU BELGEDE YER ALAN TÜM TALİMATLARIN TAMAMEN OKUNMAMASI VE AÇIK BİR ŞEKİLDE UYGULANMAMASI, ÜRÜNÜN/ÜRÜNLERİN HASAR GÖRMESİNE, KULLANICI VEYA BAŞKALARI DAHİL OLMAK ÜZERE KİŞİLERİN YARALANMASINA VE DİĞER MALLARIN ZARAR GÖRMESİNE NEDEN OLABİLİR VE ÜRÜN/ÜRÜNLER İÇİN GEÇERLİ OLAN HER TÜRLÜ GARANTİYİ GEÇERSİZ KILACAKTIR.

ILLUMINA BU BELGEDE AÇIKLANAN ÜRÜNÜN/ÜRÜNLERİN (ÜRÜNÜN PARÇALARI VE YAZILIMI DAHİL) YANLIŞ KULLANIMINDAN DOĞAN DURUMLARDAN SORUMLU TUTULAMAZ.

© 2019 Illumina, Inc. Tüm hakları saklıdır.

Tüm ticari markalar Illumina, Inc. veya ilgili sahiplerinin malıdır. Özel ticari marka bilgileri için bkz. [www.illumina.com/company/legal.html](http://www.illumina.com/company/legal.html).

## İletişim Bilgileri

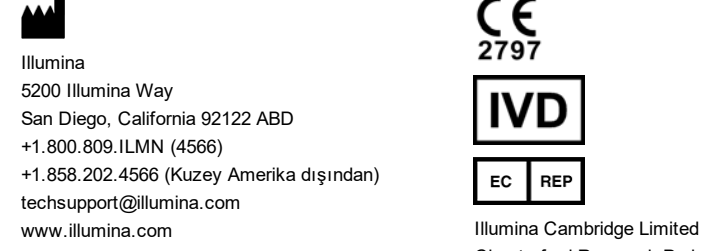

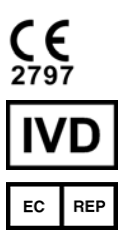

Chesterford Research Park, Little Chesterford Saffron Walden, CB10 1XL BİRLEŞİK KRALLIK

**Avustralya Sponsoru** Illumina Australia Pty Ltd 1 International Court Scoresby, Victoria, 3179 Avustralya

## Ürün Etiketi

Ürün ambalajı ve etiketinde görülebilecek sembollere dair eksiksiz referans için support.illumina.com adresinden kitinize yönelik *Documentation and Literature* (Belgeler ve Literatür) sekmesindeki sembol anahtarına bakın.